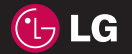

**P 5 KP26**

 **Посібник користувача**

Посібник користувача

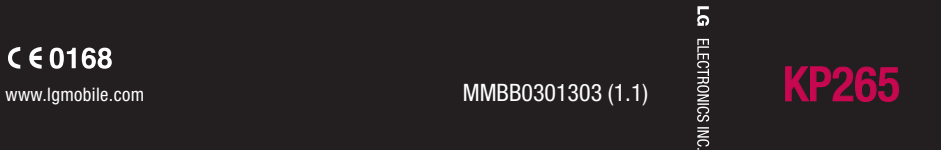

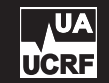

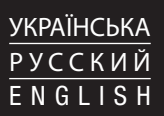

Bluetooth QD ID B014198

# **Посібник користувача KP265**

**- Українська**

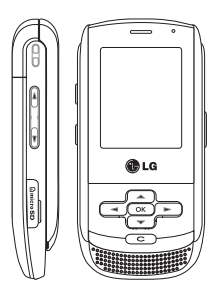

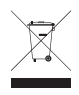

#### **Правила утилізації вашого старого апарата**

- **1.** Якщо на приладі знаходиться ця наклейка з зображенням ящика для сміття, це означає, що даний прилад підпадає під дію Європейської Директиви 2002/96/EC.
- **2.** Усі електричні та електронні вироби забороняється утилізувати на смітниках для побутового сміття; вони повинні утилізуватись тільки у спеціальних місцях, визначених урядом або місцевою владою.
- **3.** Правильна утилізація вашого старого апарата дозволить уникнути ймовірного негативного впливу на довкілля та здоров'я людей.
- **4.** За детальнішою інформацією щодо утилізації вашого старого апарата зверніться у міську раду, службу вивозу сміття або в магазин, де був придбаний даний апарат.

# **Зміст**

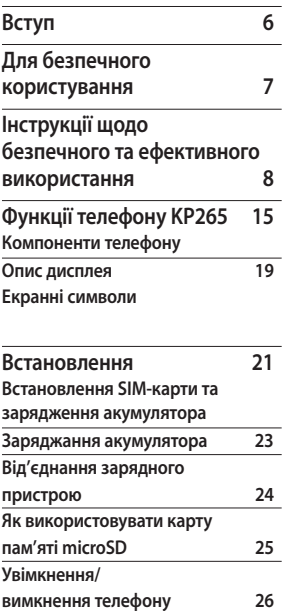

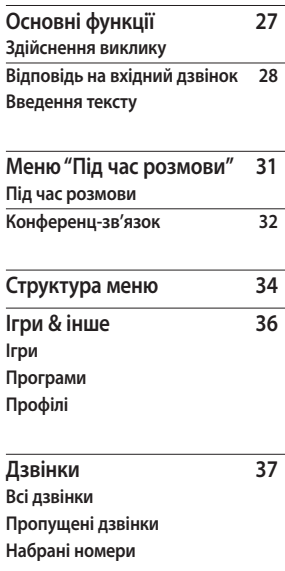

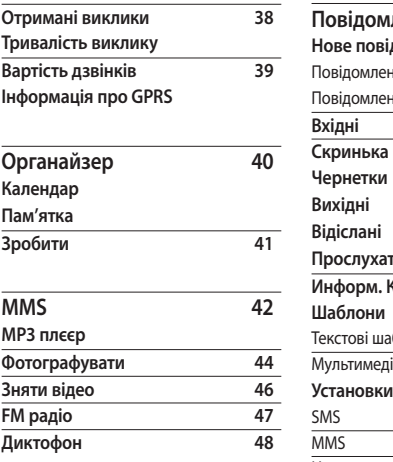

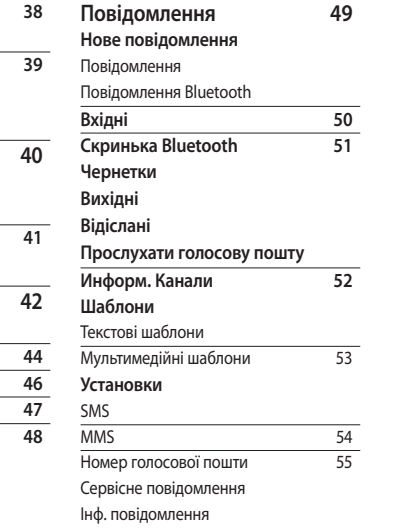

## Зміст

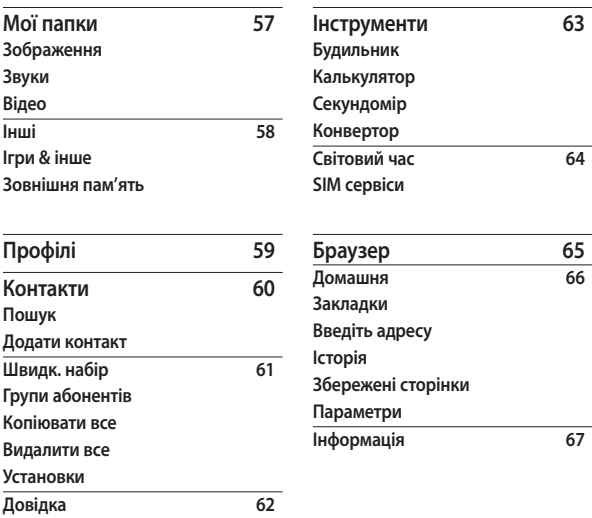

4

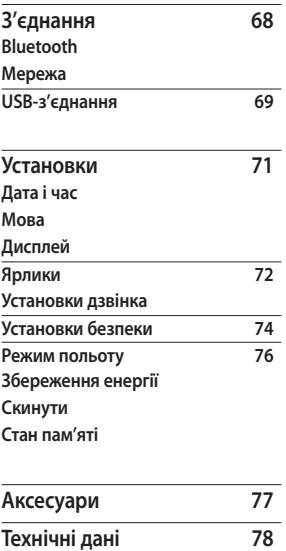

Зміст

# **Вступ**

Вітаємо з придбанням високотехнологічного та компактного телефону KP265, який увібрав у себе найновіші технології цифрового мобільного зв'язку!

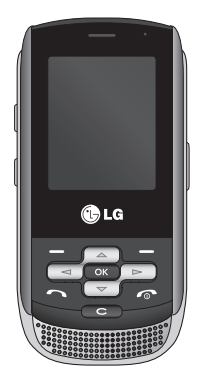

У цьому посібнику користувача наведено важливу інформацію стосовно використання та роботи цього телефону. Слід уважно ознайомитися з усіма наведеними відомостями, щоб забезпечити належну роботу телефону та попередити будь-яке його пошкодження або невідповідне використання. Будь-які зміни або модифікації, які цей посібник безпосередньо не передбачає, можуть стати причиною скасування гарантії.

# **Для безпечного користування**

### **Увага!**

- Завжди вимикайте мобільний телефон у літаку.
- Під час керування автомобілем не тримайте телефон у руках.
- Не використовуйте телефон поблизу заправних станцій, складів із пальним, хімічних заводів або у вибухонебезпечних зонах.
- Для власної безпеки використовуйте ЛИШЕ ОРИГІНАЛЬНІ акумулятори та зарядні пристрої.
- Не беріть телефон вологими руками під час зарядження. Це може призвести до ураження струмом та сильного ушкодження телефону.
- Зберігайте телефон у недоступному для маленьких дітей місці. У ньому є дрібні деталі, які у випадку від'єднання та потрапляння в дихальні шляхи можуть викликати задушення.
- Не заряджайте телефон біля займистих матеріалів, оскільки під час заряджання телефон може нагрітися і спричинити тління цих матеріалів, що відповідно може призвести до виникнення пожежі.

### **Попередження!**

- Вимикайте телефон у місцях, де заборонене користування мобільними телефонами. Наприклад, не використовуйте телефон у лікарнях, оскільки він може впливати на медичне обладнання.
- Екстрені виклики можуть бути недоступними в деяких мережах мобільного зв'язку. Тому не слід покладатись тільки на мобільний телефон для здійснення екстрених викликів.
- Щоб уникнути пошкодження телефону, використовуйте тільки ОРИГІНАЛЬНІ аксесуари.
- Усі радіопередавальні пристрої можуть спричиняти радіоперешкоди для електронного обладнання у разі використанні їх на близькій відстані. Мобільний телефон може бути причиною незначних перешкод у роботі телевізорів, радіо, комп'ютерів тощо.
- Утилізуйте акумулятори згідно з вимогами місцевого законодавства.
- Не розбирайте телефон або акумулятор.
- Телефон може вибухнути, якщо встановлено акумулятор неправильного типу.

# **Інструкції щодо безпечного та ефективного використання**

Прочитайте ці нескладні рекомендації. Їх недотримання може бути небезпечним та неприпустимим. Детальнішу інформацію див. далі у цьому посібнику.

## **Випромінювання радіочастотної енергії**

**Відомості про випромінювання радіохвиль та коефіцієнт питомого поглинання (SAR)**

Цю модель мобільного телефону KP265 розроблено відповідно до вимог безпеки щодо випромінювання радіохвиль. Ці вимоги базуються на наукових рекомендаціях, у яких враховуються норми впливу радіохвиль на всіх осіб, незалежно від віку та стану здоров'я.

- ] Для визначення норм випромінювання радіохвиль використовується одиниця виміру, відома як коефіцієнт питомого поглинання (SAR). Вимірювання коефіцієнта SAR проводяться з використанням стандартних методів під час того, як пристрій працює із максимально дозволеною потужністю в усіх використовуваних частотних діапазонах.
- ] У різних моделях телефонів LG можуть бути різні рівні SAR, однак усі вони відповідають необхідним вимогам щодо випромінювання радіохвиль.
- ] Обмеження коефіцієнта SAR, рекомендоване Міжнародною комісією із захисту від неіонізуючої радіації (ICNIRP), становить 2 Вт/кг на десять (10) грам тканини організму.
- ] Найвищий рівень SAR для цієї моделі, який було отримано під час тестування за DASY4, біля вуха становить 0.276 Вт/кг (10г) і, якщо телефон знаходиться на тілі, 0.358 Вт/кг (10г).
- ] Дані SAR для жителів країн/ регіонів, що прийняли межу SAR, рекомендовану Інститутом електричної та електронної інженерії (IEEE), становлять у середньому 1.6 Вт/кг на один (1) грам тканини (наприклад США, Канада, Австралія та Тайвань).

### **Догляд за пристроєм та його обслуговування**

### **Увага!**

Використовуйте акумулятори, зарядні пристрої та аксесуари, рекомендовані для цієї моделі телефону. Використання будь-яких інших типів пристроїв може бути небезпечним та призвести до втрати гарантії на телефон.

- ] Не розбирайте цей пристрій. У разі потреби ремонту зверніться до кваліфікованого спеціаліста.
- ] Не використовуйте телефон поблизу електроприладів, таких як телевізор, радіо чи персональний комп'ютер.
- ] Телефон не повинен знаходитись поблизу джерел тепла, наприклад обігрівачів чи кухонних плит.
- ] Ніколи не кладіть телефон у мікрохвильову піч - це призведе до вибуху акумулятора.
- ] Не кидайте телефон.
- ] Не піддавайте телефон механічній вібрації чи ударам.
- ] Покриття телефону може бути пошкоджено, якщо загортати його в обгортковий папір чи вінілову упаковку.
- ] Для чищення телефону не використовуйте агресивні хімікати (наприклад спирт, бензин, розчинники тощо) чи очисні засоби. Це може спричинити виникнення пожежі.

## Інструкції щодо безпечного та ефективного використання

- ] Не піддавайте пристрій надмірній дії диму чи пилу.
- ] Не тримайте телефон поблизу кредитних карток чи квитків для транспорту; це може пошкодити інформацію на магнітних смугах.
- ] Не стукайте по екрану гострими предметами, оскільки це може пошкодити телефон.
- ] Оберігайте телефон від рідини та вологи.
- ] Обережно використовуйте такі аксесуари, як навушники і гарнітура. Впевніться, що кабелі безпечно заховані та не торкайтеся до антени без потреби.
- ] Відключіть кабель передачі даних перед вмиканням слухавки.

## **Електронні прилади**

Усі мобільні телефони можуть створювати радіоперешкоди, які можуть негативно впливати на роботу інших приладів.

- ] Заборонено використовувати мобільний телефон поблизу медичного обладнання без дозволу на це. Не розташовуйте телефон поблизу кардіостимулятора, наприклад у нагрудній кишені.
- ] Мобільні телефони можуть спричиняти перешкоди в роботі слухових апаратів.
- ] Мобільний телефон може бути причиною незначних перешкод у роботі телевізорів, радіо, комп'ютерів тощо.

## **Безпека на дорозі**

Ознайомтесь із законами та правилами використання мобільних телефонів у тих місцевостях, де ви їздите за кермом.

- ] Під час керування автомобілем не користуйтесь телефоном, тримаючи його в руках.
- ] Вся увага має бути зосереджена на керуванні автомобілем.
- ] За можливості використовуйте гарнітуру "Вільні руки".
- ] Якщо цього вимагають дорожні умови, щоб здійснити виклик чи відповісти на дзвінок, з'їдьте із проїзної частини та припаркуйтесь.
- ] Радіочастотна енергія може впливати на роботу деяких електронних систем автотранспортного засобу, наприклад на стереоапаратуру чи систему безпеки.

] Якщо автомобіль обладнано подушкою безпеки, не загороджуйте її вбудованим чи портативним радіообладнанням. Це може викликати серйозні травми через неправильну роботу подушки.

Під час прослуховування музики на вулиці та у публічних місцях, будь ласка, прослідкуйте, щоб гучність була поміркованою і ви могли реагувати на те, що відбувається навколо. Особливо це важливо під час переходу дороги.

### **Запобігання ризикам пошкодження слуху**

Тривале використання телефону із високим рівнем гучності може спричинити пошкодження слуху. Радимо не вмикати і не вимикати телефон біля вуха. Крім цього, варто налаштувати гучність музики та дзвінків на поміркований рівень.

## Інструкції щодо безпечного та ефективного використання

## **Район проведення вибухових робіт**

Не використовуйте телефон у районі, де проводяться вибухові роботи. Необхідно дотримуватись відповідних обмежень, правил та законів.

## **Потенційно вибухонебезпечне середовище**

- ] Не користуйтесь телефоном на заправних станціях. Не використовуйте телефон поблизу пального або хімічних речовин.
- ] Забороняється перевозити чи зберігати гази, рідини чи вибухові речовини у відділенні транспортного засобу, в якому знаходиться мобільний телефон і аксесуари до нього.

## **У літаку**

Мобільні телефони можуть спричинити перешкоди в роботі авіаційного обладнання.

- ] Перед посадкою в літак вимкніть мобільний телефон.
- ] Не використовуйте телефон на борту літака без дозволу екіпажу.

## **Діти**

Зберігайте телефон у недоступному для маленьких дітей місці. В ньому є дрібні деталі, які у випадку від'єднання та потрапляння в дихальні шляхи можуть викликати задушення.

## **Екстрені виклики**

Екстрені виклики можуть бути недоступними в деяких мережах мобільного зв'язку. Тому не слід покладатись тільки на мобільний телефон для здійснення екстрених викликів. Для отримання детальнішої інформації зверніться до свого постачальника послуг мобільного зв'язку.

## **Використання акумулятора та догляд за ним**

- ] Не потрібно повністю розряджати акумулятор перед його заряджанням. На відміну від інших типів акумуляторів, цей не має ефекту пам'яті, який може негативно впливати на роботу акумулятора.
- ] Використовуйте тільки акумулятори та зарядні пристрої LG. Зарядні пристрої LG розроблено для забезпечення максимального терміну роботи акумулятора.
- ] Заборонено розбирати акумуляторний блок чи викликати коротке замикання його контактів.
- ] Металеві контакти акумуляторного блоку повинні бути чистими.
- ] Замініть акумулятор, якщо він більше не забезпечує задовільну роботу телефону. Акумулятор можна заряджати сотні разів, поки не виникне необхідність у його заміні.
- ] Якщо акумулятор не використовується протягом тривалого періоду часу, його необхідно перезарядити, щоб збільшити термін експлуатації.
- ] Заборонено піддавати зарядний пристрій впливові прямих сонячних променів чи використовувати його в умовах підвищеної вологості, наприклад у ванній кімнаті.
- ] Заборонено залишати акумулятор в гарячому чи холодному середовищі, це може призвести до погіршення робочих характеристик акумулятора.
- ] Існує ризик вибуху, якщо встановити акумулятор неправильного типу.

## Інструкції щодо безпечного та ефективного використання

- ] Утилізуйте використані акумулятори згідно з інструкціями виробника.
- ] Якщо вам необхідно замінити акумулятор, зверніться по допомогу до найближчого уповноваженого пункту обслуговування або дилера LG Electronics.
- ] Завжди витягуйте зарядний пристій з розетки після повної зарядки телефону, щоб уникнути зайвого споживання енергії зарядним пристроєм.

# **Функції телефону KP265**

## **Компоненти телефону**

#### Вигляд спереду

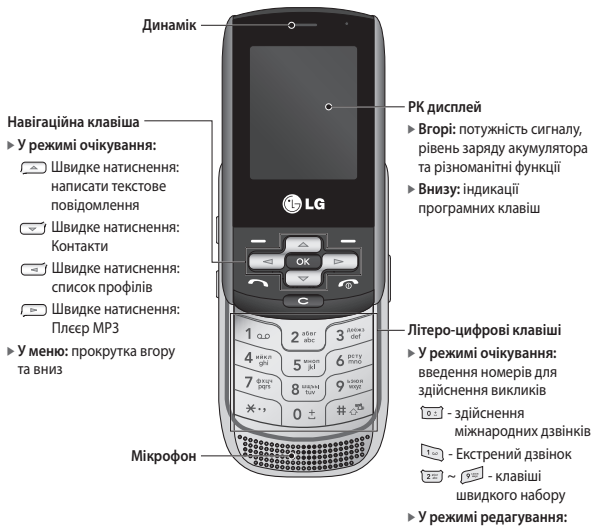

введення цифр та символів

## Функції телефону KP265

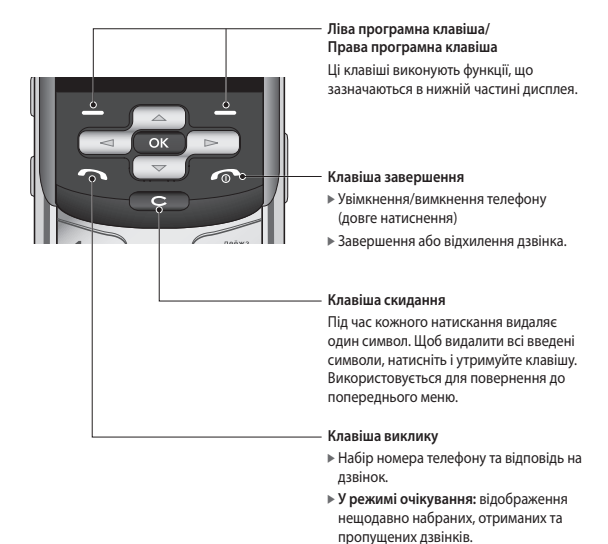

#### Вигляд зліва Вигляд справа

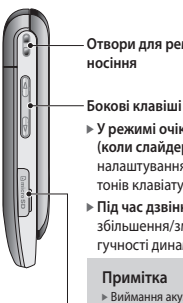

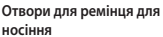

- ] **У режимі очікування (коли слайдер відкрито):** налаштування гучності тонів клавіатури.
- ] **Під час дзвінка:** збільшення/зменшення гучності динаміка
	- ] Виймання акумулятора з телефону під час того, як пристрій увімкнено, може спричинити виникнення несправностей.

**Карта пам'яті microSD**

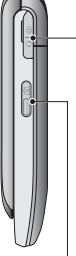

#### **Роз'єм для підключення зарядного пристрою/ кабелю/навушників**

#### **Примітка**

] Перед під'єднанням USBкабелю простежте, щоб телефон був увімкнений та перебував у режимі очікування.

#### **Бокова клавіша камери (коли слайдер відкрито)**

Довге натиснення вмикання фотоапарата

## Функції телефону KP265

#### Вигляд ззаду

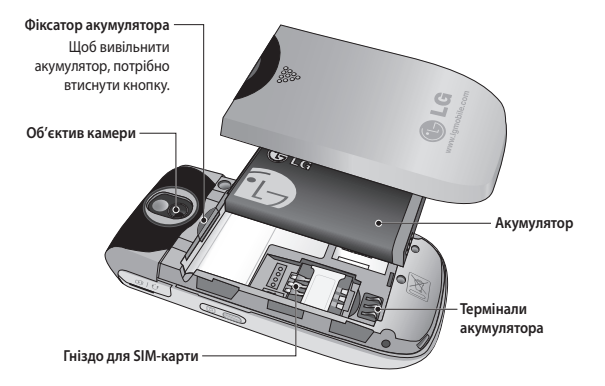

## **Опис дисплея**

### **Область піктограм** z.  $\overline{\mathbb{C}}$  $\overline{a}$ f. **Індикації програмної клавіші Меню Контакти еню**

**Область тексту і графіки**

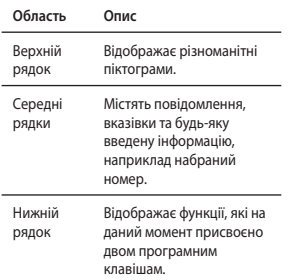

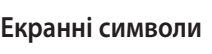

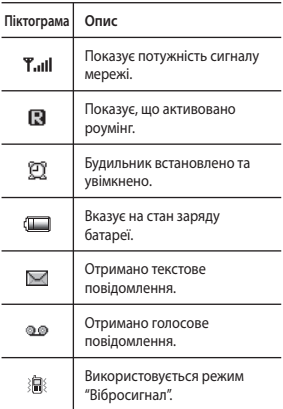

Функції телефону КР265 Функції телефону KP265

На екрані зображено декілька індикаторів. Далі подано їх опис.

## Функції телефону KP265

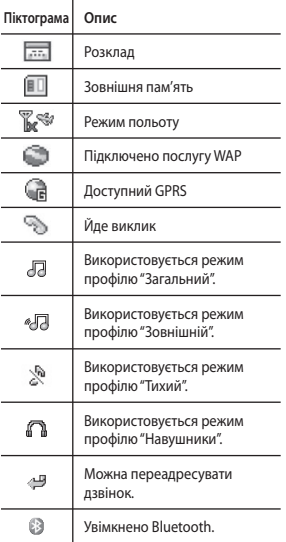

\* Якість розмови може змінюватись залежно від покриття мережі. Коли потужність сигналу менша за дві позначки, може відбуватись переривання сигналу, роз'єднання зв'язку та погіршення звуку. Здійснюючи виклик, зважайте на індикатор сигналу. Коли позначок немає, це означає, що відсутнє покриття мережі: у цьому випадку скористатись послугами мережі буде неможливо (дзвінками, повідомленнями тощо).

# **Встановлення**

## **Встановлення SIMкарти та зарядження акумулятора**

Перш ніж виймати акумулятор, переконайтеся, що телефон вимкнено.

#### **1. Вийміть акумулятор.**

Натисніть та утримуйте кнопку для виймання акумулятора і посуньте акумулятор донизу.

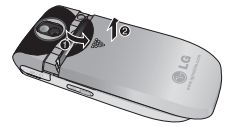

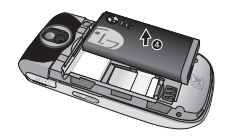

#### **Примітка**

] Не замінюйте та не виймайте SIMкарту під час використання телефону та коли його увімкнено, це може призвести до пошкодження даних на SIM-карті.

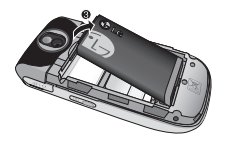

**ВСТАНОВЛЕННЯ** Встановлення

## Встановлення

#### **2. Встановлення SIM-карти.**

Вставте SIM-карту та проштовхніть її у тримач для SIM-карти. Переконайтеся, що SIM-карту встановлено правильно, її слід вставляти золотистими контактами донизу. Щоб вийняти SIM-карту, злегка притисніть її донизу і витягніть у протилежному напрямку.

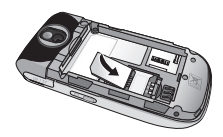

Встановлення SIM-карти

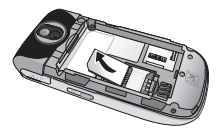

Виймання SIM-карти

#### **Примітка**

] Будь-які подряпини можуть легко пошкодити металевий контакт або SIM-карту. Слід особливо обережно поводитися із SIM-картою. Дотримуйтеся вказівок, які додаються до SIM-карти.

### **УВАГА!**

• Не замінюйте та не виймайте SIM-карту під час використання телефону та коли його увімкнено, це може призвести до пошкодження даних на SIM-карті.

#### **3. Встановлення акумулятора.**

Встановіть акумулятор в задній частині телефону та проштовхніть доверху, доки він не зафіксується на своєму місці.

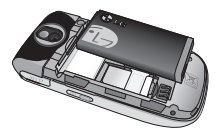

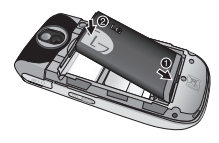

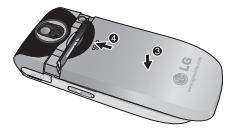

## **Заряджання акумулятора**

Перед під'єднанням до телефону портативного зарядного пристрою спершу встановіть акумулятор.

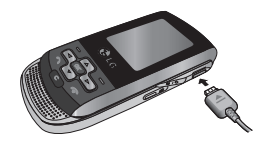

- 1. Перед першим використанням телефону слід переконатися, що акумулятор повністю заряджений.
- 2. Вставте штекер зарядного пристрою у роз'єм на боковій панелі телефону стрілкою догори, як показано на рисунку, щоб почулося клацання.
- 3. Підключіть портативний зарядний пристрій до електричної розетки. Використовуйте тільки той зарядний пристрій, який постачається в комплекті з телефоном.

## Встановлення

4. Поділки на індикаторі заряду акумулятора перестануть рухатися, коли заряджання завершиться.

### **Попередження!**

- Якщо акумулятор повністю розряджено, після під'єднання портативного зарядного пристрою екран зарядження відображатиметься на РК дисплеї протягом 1-1,5 хвилин.
- Не тисніть на роз'єм, оскільки це може призвести до пошкодження телефону та/або портативного адаптера.
- Зарядний пристрій для акумуляторного блоку слід вмикати в настінну розетку вертикально.
- У разі використання зарядного пристрою за кордоном слід застосовувати відповідний адаптер для правильної конфігурації під'єднання до електричної розетки.
- Заборонено під час заряджання виймати акумулятор або SIMкарту.

### **Увага!**

- Від'єднуйте зарядний пристрій від мережі та від телефону під час грози, щоб запобігти пожежі.
- Переконайтеся, що немає гострих елементів як наприклад голка або цвяхи, які вступають в контакт з батареєю. Існує ризик виникнення вогоню.

### **Від'єднання зарядного пристрою**

Від'єднуйте зарадний пристрій від телефону тримаючись за штекер, а не за шнур.

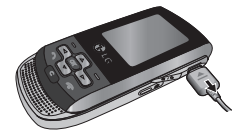

### **Як використовувати карту пам'яті microSD**

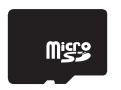

<Карта пам'яті MicroSD>

#### **< Як вставити карту пам'яті microSD >**

- 1. Вимкніть телефон. Вставляння та виймання карти microSD при увімкненому телефоні може призвести до пошкодження файлів, що зберігаються на карті пам'яті.
- 2. Відкрийте пластикову заглушку, що захищає гніздо карти microSD.

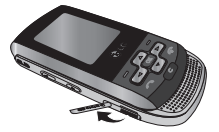

- 3. Вставте карту пам'яті у гніздо. При вставлянні золотисті контакти карти microSD повинні бути на зворотній стороні. Не натискайте надто сильно на карту microSD. Якщо вона не заходить легко у гніздо, це означає, що ви ймовірно вставляєте її у неправильний спосіб, або що в гніздо потрапили сторонні об'єкти.
- 4. Після вставляння натисніть на карту пам'яті, доки не почуєте звук клацання, який означає, що карта microSD була правильно вставлена.

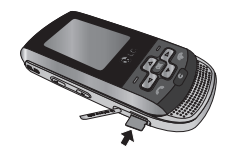

- 5. Закрийте пластикову захисну заглушку.
- 6. Для виймання карти пам'яті вимкніть телефон, відкрийте захисну заглушку та натисніть на карту microSD, щоб розблокувати її. Обережно вийміть карту пам'яті.

## Встановлення

#### **Увага:**

- ] Не використовуйте флеш-карту пам'яті при розрядженому акумуляторі.
- ] При записі на карту не виймайте її, доки не завершиться операція запису.
- ] Карта має таку форму, що її можна вставити у телефон тільки однією стороною.
- ] Не згинайте карту та не вставляйте її з зусиллям у гніздо.
- ] Не вставляйте будь-які інші карти, окрім вироблених компанією microSD.
- $\triangleright$  Якшо карта microSD була відформатована у системі FAT32, відформатуйте карту microSD знову у системі FAT16.

## **Увімкнення/ вимкнення телефону**

### Як увімкнути телефон

Упевніться, що ваша карта USIM вставлена у телефон, а акумулятор заряджений. Натисніть та притримайте , до увімкнення

живлення. Введіть код PIN карти USIM, який постачається разом із вашою USIM-картою, якщо увімкнено запит коду PIN.

Через декілька секунд ваш телефон зареєструється у мережі.

### Як вимкнути телефон

Натисніть та притримайте , до вимкнення живлення. Телефон вимкнеться через декілька секунд. Не вмикайте в цей час телефон знову.

#### Функція екстрених дзвінків

Права програмна клавіша репрезентує на екрані функції "Неактивний/Екстрений дзвінок". Натисніть праву програмну клавішу або наберіть ваш екстрений номер за допомогою цифрових клавіш, а тоді натисніть  $\Box$ , для здійснення екстреного дзвінка.

# **Основні функції**

## **Здійснення виклику**

- 1. Перевірте, чи увімкнено телефон.
- 2. Введіть номер телефону включно з міжміським кодом. Для редагування номера телефону на екрані дисплею натискайте клавішу **села** і стирайте цифри одну за одною.
	- ] Щоб видалити увесь номер, натисніть і утримуйте клавішу  $\overline{c}$ .
- 3. Щоб здійснити дзвінок, натисніть клавішу .
- 4. Щоб завершити, натисніть клавішу .

#### Здійснення дзвінка за допомогою клавіші "Надіслати"

- 1. Натисніть клавішу  $\blacksquare$ , щоб відобразити список останніх вхідних, вихідних та пропущених дзвінків.
- 2. За допомогою навігаційної клавіші виберіть потрібний номер телефону.
- 3. Натисніть клавішу  $\blacksquare$ .

#### Здійснення міжнародних дзвінків

- 1. Натисніть та утримуйте клавішу **<u>••</u>**, щоб ввести міжнародний префікс. Значок «+» можна замінити кодом міжнародного доступу.
- 2. Введіть код країни, код регіону та номер телефону.
- 3. Натисніть клавішу  $\blacksquare$ .

#### Завершення дзвінка

Щоб завершити дзвінок, натисніть клавішу .

#### Здійснення дзвінка за номером зі списку контактів

Імена та номери телефонів, які часто використовуються, можна зберегти на SIM-карті та у пам'яті телефону.

Щоб набрати номер, достатньо знайти потрібне ім'я у списку контактів.

## Основні функції

### Регулювання гучності

Якщо потрібно під час дзвінка регулювати гучність динаміка, використовуйте бокові клавіші телефону.

У режимі очікування за допомогою бокових клавіш можна налаштувати гучність клавіатури.

## **Відповідь на вхідний дзвінок**

Коли ви отримуєте виклик, телефон дзвонить, і на екрані блимає піктограма телефону. Якщо абонента можна визначити, відображається його номер телефону (або ім'я, якщо його було збережено в адресній книзі).

1. Щоб відповісти на вхідний дзвінок, відкрийте слайдер та натисніть клавішу  $\blacksquare$ або ліву програмну клавішу. Якщо встановлено функцію меню "Будь-яка клавіша" (Меню #.5.4.2), відповісти на дзвінок можна буде, натиснувши будь-яку клавішу, крім , або праву програмну клавішу.

2. Щоб завершити дзвінок, закрийте телефон або натисніть клавішу .

#### **Примітка**

] Під час використання адресної книги або інших функцій меню можна відповідати на дзвінки. У випадку, якщо телефон під'єднано до ПК за допомогою USB кабелю, дзвінки та повідомлення недоступні.

### Потужність сигналу

У будівлі сигнал прийому буде кращим, якщо підійти до вікна. Потужність сигналу можна перевірити за індикатором сигналу (Tull) на дисплеї телефону.

## **Введення тексту**

Алфавітно-цифрові символи можна вводити за допомогою клавіатури телефону. Введення тексту необхідне, наприклад, для запису імен в адресну книгу, створення повідомлень та планування подій в календарі. У телефоні є такі способи введення тексту.

#### Використання режиму T9

Режим предикативного введення тексту T9 дозволяє легко вводити слова із мінімальною кількістю натиснень клавіш.

Із натисненням кожної клавіші телефон відображає наступні букви слова, пропонуючи варіанти на базі вбудованого словника.

Із додаванням нових символів слово змінюється, відображаючи найімовірніший варіант, запропонований словником.

#### **Примітка**

- ] Іншу мову T9 можна вибрати у функціях меню або довгим натисканням клавіші . За замовчуванням у телефоні увімкнено РЕЖИМ Т9.
- 1. Перебуваючи у режимі предикативного введення тексту Т9, почніть вводити слово, натискаючи клавіші від до . Для введення літери натискайте одну клавішу.
- ] Під час введення нових літер слово змінюється - не звертайте увагу на те, що з'являється на екрані, доки слово не буде надруковано повністю.
- ] Якщо після остаточного введення слова воно написано неправильно, натисніть навігаційну клавішу вниз один або більше разів, щоб проглянути усі варіанти слова.
- ] Якщо потрібного слова немає у списку слів, додайте його за допомогою режиму АБВ.
- 2. Введіть слово повністю, перш ніж редагувати або видаляти введене.
- 3. Після кожного слова слід ставити пробіл, натискаючи клавішу або  $\sqrt{2}$ .

Для видалення літер натискайте клавішу **сер**. Натисніть та утримуйте клавішу  $\epsilon$ . щоб видаляти літери безперервно.

## Основні функції

#### **Примітка**

] Щоб вийти з режиму введення тексту без збереження введеного, натисніть клавішу . Телефон повернеться у режим очікування.

#### Використання режиму АБВ

Для введення тексту використовуйте клавіші від  $\boxed{2\overline{2}}$ ДО р $\boxed{9}$ .

- 1. Натискайте клавішу, позначену потрібною літерою:
	- ] один раз для першої літери.
	- ] двічі для другої літери.
	- ] і так далі.
- 2. Щоб вставити пробіл, натисніть один раз клавішу [17]. Для видалення літер натискайте клавішу **се . Щоб видаляти** літери безперервно, натисніть та утримуйте клавішу .

#### Використання режиму 123 (цифрового)

Режим 123 дозволяє вводити цифри у текстовому повідомленні (наприклад номер телефону).

Натисніть клавішу , що відповідають потрібним цифрам, а потім вручну перейдіть у відповідний режим введення тексту.

#### Використання режиму символів

За допомогою режиму символів можна вводити різноманітні спеціальні символи.

Щоб ввести символ, натисніть клавішу ». За допомогою навігаційних клавіш виберіть потрібний символ і натисніть клавішу [OK].

# **Меню "Під час розмови"**

У телефоні передбачено низку функцій керування, які можна використовувати під час розмови. Щоб отримати доступ до цих функцій під час дзвінка, натисніть ліву програмну клавішу [Опції].

## **Під час розмови**

Меню, яке відображається на екрані телефону під час дзвінка, відрізняється від стандартного головного меню екрану очкування. Його параметри наведено нижче.

Здійснення другого дзвінка (залежить від мережі)

Щоб здійснити другий виклик, можна вибрати номер з адресної книги.

#### Перемикання викликів

Щоб переключитися на інший виклик, натисніть клавішу  $\blacksquare$ або ліву програмну клавішу і виберіть параметр "Змінити виклик".

### Відповідь на вхідний дзвінок

Щоб відповісти на вхідний дзвінок, коли телефон дзвонить, достатньо натиснути клавішу . Телефон також може попереджати про вхідний дзвінок, коли ви вже телефонуєте. У динаміку пролунає сигнал, а на дисплеї відобразиться інформація про те, що інший виклик очікує відповіді.

Ця функція, що називається "Очікування виклику", доступна лише у випадку, якщо вона підтримується мережею мобільного зв'язку. Див. розділ "Очікування виклику" (Меню #.5.6), щоб дізнатися, як вмикати та вимикати цю функцію.

Якщо функцію "Очікування виклику" увімкнено, перший виклик можна перевести у режим утримування і відповісти на другий дзвінок. Для цього потрібно натиснути ліву програму клавішу

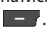

## Меню "Під час розмови"

#### Відхилення вхідного дзвінка

Щоб відхилити вхідний дзвінок, не відповідаючи на нього, достатньо натиснути клавішу .

Щоб відхилити вхідний дзвінок під час розмови, натисніть клавішу

 $\sim$  .

## **Конференц-зв'язок**

Послуга конференц-зв'язку дозволяє одночасно вести розмову з кількома абонентами, якщо ваш оператор мобільного зв'язку підтримує таку функцію. Конференц- зв'язок можна встановити у тому випадку, якщо ви розмовляєте з одним абонентом, тоді як інший попередньо прийнятий виклик утримується.

Після встановлення конференцзв'язку абонент, що його встановив, може додавати, завершувати або розділяти виклики (тобто вилучати з конференції, але залишати на зв'язку). Усі ці параметри доступні через меню "Під час розмови". У конференц-зв'язку може брати участь максимум п'ять осіб. Якщо конференц-виклик розпочато вами, то лише ви можете керувати ним і додавати інших абонентів.

#### Здійснення другого дзвінка

Під час розмови можна здійснити другий дзвінок. Введіть інший номер і натисніть клавішу .

Після з'єднання з другим дзвінком перший виклик автоматично переводиться у режим очікування. Щоб переключитися між дзвінками, натисніть клавішу .

Встановлення конференцзв'язку

Щоб встановити конференцзв'язок, переведіть один дзвінок в режим очікування, і, не вимикаючи його, натисніть ліву програмну клавішу і виберіть "Додати" у меню "Конференц-зв'язок".

#### Активація режиму очікування для конференцзв'язку

Щоб увімкнути режим очікування для конференц-виклику, натисніть клавішу . Або натисніть ліву програмну клавішу [Опції] і виберіть пункт "Об'єднати усі/ Утримати усі".

Усі абоненти в режимі очікування залишатимуться на зв'язку. Щоб повернутися в режим конференцзв'язку, натисніть ліву програмну клавішу [Опції] та виберіть пункт "Конференц-зв'язок".

#### Додавання абонентів до конференц-зв'язку

Щоб додати абонента до поточного конференц-зв'язку, натисніть ліву програмну клавішу і виберіть параметр "Приєднати" у меню "Конференц-зв'язок".

#### Особистий виклик під час конференц-зв'язку

Для приватної розмови з одним з учасників конференції, виведіть на екран номер потрібного абонента і натисніть ліву програмну клавішу. Потім виберіть пункт "Приватний" у меню "Конференц-зв'язок", щоб перевести всіх інших абонентів у режим очікування.

#### Завершення конференцзв'язку

Абонента, номер якого відображається на дисплеї, можна від'єднати від конференції, натиснувши клавішу .

# **Структура меню**

Меню цього телефону може відображатися двома способами. Один передбачає меню у вигляді таблиці, інший - у вигляді списку. Зверніть увагу на те, що порядок пунктів може відрізнятись у різних виглядах меню.

За замовчуванням у телефоні встановлено табличний вигляд меню, тому нумерацію пунктів меню у цьому посібнику викладено відповідно до цього налаштування.

Нижче наведено наявну структуру меню, а також:

- ] номер, присвоєний опції меню.
- ] сторінку, на якій наведено опис функції.

До бажаної функції меню можна перейти, використовуючи ліву програмну клавішу [Меню], клавіші навігації та клавішу [OK]. Також можна скористатися швидким доступом, натиснувши ліву програмну клавішу [Меню], а потім цифрову клавішу, що відповідає потрібній функції.

#### **1. Ігри & інше**

1.1 Ігри 1.2 Програми

1.3 Профілі

#### **2. Дзвінки**

- 2.1 Всі дзвінки
- 2.2 Пропущені дзвінки
- 2.3 Набрані номери
- 2.4 Отримані виклики
- 2.5 Тривалість виклику
- 2.6 Вартість дзвінків
- 2.7 Інформація про GPRS

#### **3. Органайзер**

3.1 Календар

3.2 Пам'ятка

3.3 Зробити

#### **4. MMS**

- 4.1 МP3 плєєр
- 4.2 Фотографувати
- 4.3 Зняти відео
- 4.4 FM радіо
- 4.5 Диктофон

#### **5. Повідомлення**

- 5.1 Нове повідомлення
- 5.2 Вхідні
- 5.3 Скринька Bluetooth
- 5.4 Чернетки
- 5.5 Вихідні
- 5.6 Відіслані
- 5.7 Прослухати голосову пошту
- 5.8 Информ. Канали
- 5.9 Шаблони
- 5.0 Установки

Структура меню Структура меню
#### **6. Мої папки**

- 6.1 Зображення
- 6.2 Звуки
- 6.3 Відео
- 6.4 Інші
- 6.5 Ігри & інше
- 6.6 Зовнішня пам'ять

#### **7. Профілі**

- 7.1 Загальний
- 7.2 Тихий
- 7.3 Вібросигнал
- 7.4 Зовнішній
- 7.5 Навушники

#### **8. Контакти**

- 8.1 Пошук
- 8.2 Додати контакт
- 8.3 Швидк. набір
- 8.4 Групи абонентів
- 8.5 Копіювати все
- 8.6 Видалити все
- 8.7 Установки
- 8.8 Довідка

#### **9. Інструменти**

- 9.1 Будильник
- 9.2 Калькулятор
- 9.3 Секундомір
- 9.4 Конвертор
- 9.5 Світовий час
- 9.6 SIM сервіси

#### **\*. Браузер**

- \*.1 Домашня
- \*.2 Закладки
- \*.3 Введіть адресу
- \*.4 Історія
- \*.5 Збережені сторінки
- \*.6 Параметри
- \*.7 Інформація

#### **0. З'єднання**

- 0.1 Bluetooth
- 0.2 Мережа
- 0.3 USB-з'єднання
- **#. Установки**
- #.1 Дата і час
- #.2 Мова
- #.3 Дисплей
- #.4 Ярлики
- #.5 Установки дзвінка
- #.6 Установки безпеки
- #.7 Режим польоту
- #.8 Збереження енергії
- #.9 Скинути
- #.0 Стан пам'яті

ЗБСТруктура меню Структура меню

# **Ігри & інше**

**Ігри Меню 1.1** 

На вашому KP265 завантажено ігри, якими ви зможете розважитись у вільний час. Якщо ви забажаєте завантажити додаткові ігри чи програми, вони будуть збережені у цій папці.

# **Програми Меню 1.2**

Ви можете використовувати Java-програми, встановлені у вашому телефоні за допомогою меню Програми. Ви можете також видаляти завантажені програми.

# **Профілі Меню 1.3**

Для завантаження гри підключіться до мережі, використовуючи Профіль мережі.

# **Дзвінки**

Переглянути реєстр пропущених, отриманих та набраних дзвінків можна за умови, якщо мережа підтримує послугу визначення номера (CLI).

Відображається номер та ім'я, якщо воно записане в телефонній книзі, а також дата і час дзвінка. Можна також переглянути кількість здійснених викликів.

# **Всі дзвінки** Меню 2.1

За допомогою цього параметра можна переглянути списки вихідних або вхідних дзвінків.

# **Пропущені дзвінки**

**Меню 2.2**

За допомогою цього параметра можна переглянути 50 останніх пропущених дзвінків. Можна також:

- ] переглянути доступний номер та зателефонувати на нього або зберегти в адресній книзі;
- ] ввести нове ім'я для номера та зберегти його в адресній книзі;
- ] надіслати повідомлення на цей номер;
- ] видалити виклик зі списку.

# **Набрані номери Меню 2.3**

За допомогою цього параметра можна переглянути 50 останніх вихідних дзвінків (прийнятих та без відповіді). Можна також:

- ] переглянути доступний номер та зателефонувати на нього або зберегти в адресній книзі;
- ] ввести нове ім'я для номера та зберегти його в адресній книзі;
- ] надіслати повідомлення на цей номер;
- ] видалити виклик зі списку.

# Дзвінки

## **Отримані виклики**

 **Меню 2.4**

За допомогою цього параметра можна переглянути 50 останніх вхідних дзвінків. Можна також:

- ] переглянути доступний номер та зателефонувати на нього або зберегти в адресній книзі;
- ] ввести нове ім'я для номера та зберегти його в адресній книзі;
- ] надіслати повідомлення на цей номер;
- ] видалити виклик зі списку.

# **Тривалість виклику**

#### **Меню 2.5**

За допомогою цього параметра можна переглянути тривалість вхідних і вихідних дзвінків. Можна також скинути таймери викликів.

Передбачено такі таймери:

- ] **Останній дзвінок:** тривалість останнього дзвінка.
- ] **Всі дзвінки:** загальна тривалість усіх вихідних і вхідних дзвінків з часу останнього скидання таймера.
- ] **Вихідні дзвінки:** тривалість вихідних дзвінків.
- ] **Вхідні дзвінки:** тривалість вхідних дзвінків.

# **Вартість дзвінків**

**Меню 2.6**

За допомогою цього параметра можна перевірити вартість останнього дзвінка і всіх дзвінків.

Щоб переглянути параметри вартості, слід скористатися такими меню:

- ] **Встановити кредит:** за допомогою цієї послуги можна встановити обмеження щодо загальної вартості дзвінків, вибравши тарифні одиниці. Вибравши параметр "Читати", можна побачити кількість одиниць, що залишилися. За допомогою параметра "Змінити" можна змінити обмеження.
- ] **Встановити тариф:** цей параметр дозволяє встановити тип валюти та ціну тарифної одиниці. Щоб отримати дані про тарифні одиниці, зверніться до свого оператора мобільного зв'язку. Щоб у цьому меню вибрати валюту або тарифну одиницю, потрібно ввести код PIN2.

] **Автопоказ:** ця послуга мережі забезпечує автоматичне відображення вартості останніх дзвінків. Якщо цю функцію увімкнено, після завершення виклику відобразиться вартість останнього дзвінка.

# **Інформація про GPRS**

**Меню 2.7**

Об'єм переданих мережею даних можна перевірити за допомогою інформаційного параметра GPRS.

Крім цього, можна також переглянути скільки часу ви перебуваєте в режимі онлайн.

Дзвінки

# **Органайзер**

### **Календар Меню 3.1**

Після відкривання цього меню на екрані відобразиться календар. У верхній частині екрана розміщено сегменти для дати. Якщо змінити дату, відповідно до неї буде оновлено календар. Для позначення певного дня використовується квадратний курсор. Якщо у календарі є позначена дата, це означає, що для цієї дати введено нагадування або на цей заплановано якусь подію. Ця функція нагадує вам про ваші плани.

Зміна дня, місяця та року.

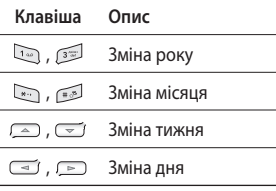

У режимі розкладу натисніть ліву програмну клавішу [Опції].

# **Пам'ятка Меню 3.2**

- 1. Виберіть параметр "Пам'ятка", натиснувши ліву програмну клавішу [OK].
- 2. Якщо запис порожній, натисніть ліву програмну клавішу [Новий].
- 3. Введіть пам'ятку і натисніть ліву програмну клавішу [Опції] > [Зберегти].

#### **Примітка**

**• Для зміни режиму введення тексту** натискайте клавішу , щоб вибрати потрібний параметр.

# **Зробити Меню 3.3**

За допомогою цього параметра можна переглядати та створювати нотатки завдань.

- 1. Виберіть параметр "Зробити", натиснувши ліву програмну клавішу **[OK]**.
- 2. Якщо нотатку ще не створено, натисніть ліву програмну клавішу - [Новий].
- 3. Введіть нотатку, налаштуйте сигнал нагадування і натисніть ліву програмну клавішу [Опції] > [Зберегти].

# **MMS**

Для зручності та задоволення користувачів телефон передбачає мультимедійні функції, такі як камера, диктофон, MP3 плєєр.

#### **Примітка**

- ] Якщо індикатор заряду акумулятора вказує на низький рівень заряду, функції "Фотографувати" та "MMS" можуть бути недоступними.
- ] Під час користування функцією "MMS" стан заряду акумулятора змінюється.

# **МP3 плєєр Меню 4.1**

Телефон KP265 має вбудований MP3 плєєр.

Музичні файли MP3 можна слухати на телефоні за допомогою сумісної з ним гарнітури або через вбудований динамік.

#### **Примітка**

] Іноді через малі розміри динаміка звук може спотворюватись, особливо на максимальній гучності і при великій кількості низьких частот. Щоб насолоджуватись високою якістю звуку, радимо використовувати стереогарнітуру.

Музичний програвач підтримує:

- **MPEG-2 Layer III, MPEG-2.5 Layer III:** частота дискретизації від 8 до 48 кГц. Швидкість передачі даних до 320 кбіт/сек, стерео.
- **AAC:** ADIF, ADTS (частота дискретизації: 8-48 кГц)
- **AAC+:** V1: (швидкість передачі даних 16~128 кбіт/сек.) V2: (швидкість передачі даних 16~48 кбіт/сек.) (частота дискретизації: 8-48 кГц)

**S** 

#### **Примітка**

] Телефон KP265 не підтримує змінну швидкість передачі даних усіх зазначених типів файлів. Тому файл формату MP3 не можна змінити на AAC.

MP3-файли можна передавати із сумісного ПК у пам'ять телефону за допомогою запам'ятовуючого пристрою.

У разі підключення телефону до комп'ютера за допомогою USBкабелю, телефон розпізнається комп'ютером таким самим чином, як і будь-який інший знімний диск. Скопіювавши з комп'ютера пісні на зовнішній пристрій, слід виконати безпечне відключення від операційної системи.

#### **Примітка**

- ] Потрібно скопіювати MP3 у папку "Звуки/MP3". Якщо скопіювати їх в іншу папку, MP3 файли не будуть відображатися.
- ] На ПК повинна працювати операційна система Windows 98 SE, Windows Me, Windows 2000 або Windows XP.

#### **Примітка**

] Якщо до списку відтворення додати неприпустимий файл, відобразиться повідомлення про помилку і екран повернеться до попереднього стану.

# MMS

#### **Функція BGM**

Якщо під час відтворення музичних файлів МР3 натиснути кнопку камери, вмикається функція BGM і відображається екран очікування. Після цього можна одночасно слухати музику MP3 та користуватися іншими функціями меню. Щоб повернутися на екран програвача MP3, виберіть на екрані очікування пункт "Фотографувати". Коли увімкнено функцію BGM, на екрані очікування можна регулювати гучність (кнопка "Гучність").

#### **Примітка**

] Доступ до певних функцій може призвести до припинення відтворення музики з огляду на недостатній об'єм пам'яті.

#### **Примітка**

] Музичні записи захищено авторським правом відповідно до міжнародних договорів та національних законів про авторські права. Для відтворення або копіювання музики може знадобитися відповідний дозвіл або ліцензія. Національні закони деяких країн забороняють приватне копіювання матеріалів, захищених авторським правом. Довідайтеся про ці закони, перш ніж використовувати захищеній авторським правом матеріали.

# **Фотографувати Меню 4.2**

За допомогою вбудованої в телефон камери можна робити знімки людей. Окрім цього, можна надсилати знімки іншим абонентам та встановлювати їх у якості шпалер.

#### **Примітка**

] Під час використання камери збільшується рівень енергоспоживання. У разі появи на шпалерах індикатора ( Котрий вказує на низький заряд акумулятора, зарядіть акумулятор.

#### **• Фотографування**

Натисніть та утримуйте клавішу камери  $\|$ .

- Щоб фото були чіткими, не рухайте камерою під час натискання клавіші  $\|$ .
- Належно відрегулюйте відстань до об'єкта зйомки (більш ніж 50 см).
- Користуйтесь камерою обережно,оскільки вона чутлива до ударів, використовуйте для очищення об'єктива м'яку тканину.
- Не розбирайте та не модифікуйте камеру, оскільки це може призвести до її несправності.
- 1. Натисніть і утримуйте клавішу у режимі очікування.
- 2. Сфокусуйтесь на предметі, щоб захопити зображення і натисніть клавішу  $\frac{1}{2}$   $\frac{1}{2}$ .

#### **Примітка**

] Яскравість можна відрегулювати за допомогою клавіш  $\overline{(-, \cdot)}$ .

# MMS

Для змінення наступної функції, натисніть ліву програмну клавішу  $\blacksquare$  [Опції].

- ] **Зображення:** цей параметр дозволяє встановити розмір зображення. (1280x1024), (640x480) та (320x240).
- ] **Якість:** дозволяє встановити якість зображення вибравши значення "Звичайна", "Висока" або "Найкраща".
- ] **Автоспуск:** дозволяє вибрати затримку зйомки (вимк., 3 сек., 5сек. або 10 сек.). Камера робить знімок через встановлений проміжок часу.
- ] **Режим перегляду:** дозволяє вирати Повне зображення або Повний екран.
- ] **Зберегти у:** дозволяє вибрати місце збереження фото після зйомки (Зовнішній/Телефон).
- ] **Серійна зйомка:** дозволяє виконувати послідовну зйомку декількох фото.
- ] **Ефекти:** доступні 4 налаштування.
- ] **Баланс білого:** дозволяє змінювати настройки відповідно до умов зйомки.
- ] **Звук:** дозволяє увімкнути або вимкнути звук шторки під час фотографування.
- ] **Cкинути:** дозволяє скинути налаштування.

# **Зняти відео Меню 4.3**

- 1. Виберіть меню "Зняти відео".
- 2. Настройки меню "Зняти відео" такі самі, як і настройки меню "Фотографувати", за винятком таких:

Для змінення наступної функції, натисніть ліву програмну клавішу  $\blacksquare$  [Опції].

] **Peжий:** дозволяє налаштувати надсилання відеофайлу за допомогою MMS або параметра "Oсновний".

# **FM радіо** Меню 4.4

За допомогою цього параметра можна виконувати пошук радіостанцій та слухати радіо.

#### **Примітка**

- ] Для покращення радіоприйому розтягніть шнур навушників, який виконує роль FM-антени.
- 1. Натисніть відповідну цифрову клавішу каналу, щоб зберегти вибрану радіостанцію.
- 2. Після налаштування радіоканалів можна увімкнути будь-який із них, натиснувши відповідну цифрову клавішу (коротке натискання).
- 3. Натиснувши ліву програмну клавішу [Опції], можна отримати доступ до таких параметрів меню:
- ] **Редагувати канали:** дозволяє налаштувати частоту та змінити радіостанцію на вибраному каналі. Частоту можна змінювати з кроком 0,1 MГц за допомогою навігаційних клавіш Ліворуч/ Праворуч та цифрових клавіш.
- ] **Aвтоnошук:** у разі вибору параметра "Автосканувати?" телефон виконує автоматичний пошук каналів. Якщо після відображення повідомлення "Зберегти цю станцію?" вибрати параметр "Так", вибрану частоту буде збережено.
- ] **Скинути канали:** дозволяє видалити всі збережені канали.
- ] **Cлухати через:** дозволяє слухати радіо через динамік.

# MMS

# **Диктофон** Меню 4.5

Цей параметр дозволяє записувати голосові нотатки.

#### **Записати**

- 1. Натисніть ОК, щоб розпочати запис. Після початку запису на екрані відобразиться повідомлення "Запис" і таймер.
- 2. Якщо ви бажаєте завершити запис, натисніть праву програмну клавішу [Зупинити].

#### **Альбом**

Ви можете переглянути папку "Звуки", у якій містяться всі звукові файли, збережені у пам'яті.

# **Повідомлення**

# **Нове повідомлення**

**Меню 5.1**

Це меню містить функції, що стосуються SMS (Служба текстових повідомлень), MMS (Служба мультимедійних повідомлень), голосової пошти, а також сервісних повідомлень мережі.

Повідомлення (Меню 5.1.1)

Тут можна писати та редагувати текстове повідомлення, перевіряючи кількість сторінок повідомлення.

- 1. Увійдіть у меню "Нове повідомлення", натиснувши ліву програмну клавішу  $\Box$  [OK].
- 2. Щоб створити нове повідомлення, виберіть пункт "Повідомлення".
- 3. Для полегшення процесу введення тексту використовуйте функцію T9.
- 4. Для виконання наведених далі дій використовуйте клавішу [Парамет].

#### **Парамет**

- ] **Надіслати до:** виконує надсилання текстових повідомлень.
- 1. Введіть номер телефону одержувача.
- 2. Натисніть клавішу  $\sqrt{2}$ , щоб додати більше одержувачів.
- 3. Телефонні номери можна додавати з адресної книги.
- 4. Виберіть пункт | [Опції], введіть номер, а тоді натисніть клавішу "Надіслати". Якщо повідомлення не вдалося надіслати, його буде збережено у папці "Вихідні".

#### Повідомлення Bluetooth (Меню 5.1.2)

Для надсилання/приймання повідомлення через Bluetooth слід увімкнути Bluetooth.

# Повідомлення

# **Вхідні** Меню 5.2

Вас буде сповіщено про надходження повідомлення. Отримані повідомлення зберігаються у папці "Вхідні". Можна зберігати до 110 SMS (SMS: 100, звіти про доставку: 10).

Якщо на дисплеї відображається повідомлення "Немає місця для повідомлення SIM", слід видалити тільки повідомлення SIM із папки "Вхідні".

Якщо на дисплеї відображається повідомлення "Немає місця для повідомлення", звільнити місце можна, видаляючи повідомлення, мультимедійні файли та програми.

- ] **Переглянути:** дозволяє переглянути отримані повідомлення.
- ] **Видалити:** дозволяє видалити поточне повідомлення.
- ] **Відповісти:** дозволяє відповісти відправнику.
- ] **Переслати:** дозволяє переслати вибране повідомлення іншому абоненту.
- ] **Зателефонувати:** дозволяє зателефонувати відправнику повідомлення.
- ] **Зберегти номер:** виберіть тип контакта (Новий контакт або Оновити контакт).
- ] **Довідка:** дозволяє переглянути відомості про отримані повідомлення: адресу відправника, тему (тільки для мультимедійних повідомлень), час та дату отримання повідомлення, тип та розмір повідомлення.
- ] **Нове повідомлення:** у даному меню можна створити нове повідомлення.
- ] **Видалити обране:** дозволяє видалити вибрані повідомлення.
- ] **Видалити всі прочитані:** дозволяє видалити всі прочитані повідомлення.
- ] **Видалити все:** дозволяє видалити всі повідомлення.

# **Скринька Bluetooth**

**Меню 5.3**

Усі повідомлення, прийняті через Bluetooth, розташовуються у вашій скриньці Bluetooth. Тут ви можете читати, відповідати та пересилати ваші повідомлення.

# **Чернетки Меню 5.4**

За допомогою цього меню можна зберігати мультимедійні повідомлення, які ви найчастіше використовуєте. Це меню містить список попередньо збережених мультимедійних повідомлень.

У меню передбачено такі опції:

# **Вихідні** Меню 5.5

За допомогою цього меню можна переглянути повідомлення готові до надсилання або ті, які не вдалося відправити.

Після успішного надсилання повідомлення його буде видалено з папки "Вихідні".

# **Відіслані Меню 5.6**

За допомогою цього меню можна переглянути надіслані повідомлення. Можна переглянути час відправлення та вміст повідомлення.

# **Прослухати голосову пошту Меню 5.7**

Після вибору цього меню просто натисніть ліву програмну клавішу [OK], щоб прослухати повідомлення голосової пошти. Щоб прослуховувати голосову пошту, можна також у режимі очікування утримувати клавішу  $\sqrt{1}$ 

#### **Примітка**

] Під час отримання повідомлення голосової пошти ваш телефон подає звуковий сигнал, а на дисплеї відображається відповідна піктограма. Зверніться до свого оператора мобільного зв'язку за інформацією щодо цієї послуги, щоб правильно налаштувати свій телефон.

# Повідомлення

## **Информ. Канали Меню 5.8**

**(залежно від мережі та тарифного плану)** Інформаційні сервісні повідомлення – це текстові повідомлення, що надсилаються мережею GSM на ваш телефон. У них міститься загальна інформація, наприклад прогноз погоди, інформація про стан на дорогах, ціни на таксі, медикаменти та акції.

Кожен тип повідомлення має номер, тому можна підписатись на них у оператора послуг, вказавши відповідний номер інформаційного повідомлення.

Після отримання інформаційного повідомлення на екрані телефону відображається сповіщення про отримання повідомлення або безпосередньо інформаційне повідомлення.

### **Шаблони Меню 5.9**

Teкстові шаблони (Меню 5.9.1)

- ] **Переглянути:** дозволяє переглянути текстові шаблони.
- ] **Редагувати:** дозволяє написати нове повідомлення або редагувати вибраний шаблон повідомлення зі списку текстових шаблонів.
- ] **Biдісл. No**
	- **Повідомлення:**

Використовується для надсилання вибраного шаблону повідомлення в повідомленні.

- **Повідомлення Bluetooth:** дане меню дозволяє надсилати повідомлення через Bluetooth.
- ] **Видалити:** використовується для видалення шаблону.
- ] **Новий шаблон:** дозволяє створювати нові шаблони.
- ] **Видалити все:** дозволяє видалити всі MMS повідомлення.

Мультимедійні шаблони

SMS (Меню 5.0.1)

- ] **Tиn noвідомлення:**  SMS, Голосове повідомлення, Факс, Пейджер, X.400, E-mail, ERMES.
- ] **Термін дії:** ця послуга мережі дозволяє встановити період часу, упродовж якого ваші повідомлення зберігатимуться в центрі повідомлень.
- ] **Повідомлення про доставку:** у разі вибору параметра "Так" можна перевіряти, чи повідомлення надіслано успішно.
- ] **Завантаження відповіді:** після надсилання повідомлення ця послуга дозволяє одержувачам відповісти вам за ваш рахунок.

# **Установки Меню 5.0**

(Меню 5.9.2)

Після збереження нового шаблона можна скористатися такими опціями.

- ] **Переглянути**: дозволяє переглянути текстові шаблони.
- ] **Редагувати:** дозволяє написати нове повідомлення або редагувати вибраний шаблон повідомлення зі списку текстових шаблонів.
- ] **Hiдіслати:** використовується для надсилання вибраного шаблону повідомлення.
- ] **Видалити:** видаляє шаблон.
- ] **Новий шаблон:** дозволяє створювати нові шаблони.
- ] **Видалити всі:** дозволяє видалити всі мультимедійні повідомлення.

**ПОВІДОМЛЕННЯ** Повідомлення

# Повідомлення

- ] **Hомер цетнра noвідомленЬ:** за допомогою цього меню можна отримати адресу SMSцентру, щоб надсилати текстові повідомлення.
- ] **Кодування:** Виберіть кодування символів повідомлення, це впливає на розмір повідомлення, а отже і на його вартість.
- ] **Відправити текст як:** виберіть для надсилання у вигляді декількох текстових повідомлень або у вигляді мультимедійного повідомлення.

#### MMS (Меню 5.0.2)

- ] **Час показу слайда:** вказує тривалість відображення кожної сторінки під час створення повідомлення.
- ] **Пріоритет:** дозволяє встановити потрібний пріоритет повідомлення.
- ] **Термін дії:** ця послуга мережі дозволяє встановити період часу, упродовж якого SMS зберігатимуться в центрі повідомлень.
- ] **Повідомлення про доставку:** у разі вибору параметра "Так" можна перевіряти, чи повідомлення надіслано успішно.
- ] **Звіт про доставлення:** дозволяє отримувати повідомлення про те, що одержувач прочитав ваше повідомлення.
- ] **Автозавантаження:** якщо цей параметр увімкнено, прийом мультимедійних повідомлень буде виконуватись автоматично. У разі вибору параметра "Вимк." у папку "Вхідні" надходять лише сповіщення, переглянувши які можна прийняти мультимедійне повідомлення. У разі вибору параметра "Лише домашня мережа" для вас будуть доступними лише MMS, надіслані із вашої мережі мобільного зв'язку.
- ] **Профілі:** вибравши сервер MMS повідомлень, для нього можна встановити URL-адресу.
- ] **Дозволений тип повідомлення Особисті:** особисті повідомлення.  **Реклама:** комерційні

повідомлення.

 **Інформація:** необхідна інформація.

Номер голосової пошти (Меню 5.0.3)

Дозволяє отримувати голосову пошту, якщо оператор мобільного зв'язку підтримує цю функцію. У разі надходженні нового голосового повідомлення на екрані відображається відповідний символ. Зверніться до свого оператора мобільного зв'язку за інформацією щодо цієї послуги, щоб відповідно налаштувати свій телефон.

Сервісне повідомлення (Меню 5.0.4)

Цей параметр дозволяє увімкнути або вимкнути приймання сервісних повідомлень.

Інф. повідомлення (Меню 5.0.5)

] **Отримання**

 **Увімк.:** у разі вибору цього параметра телефон прийматиме повідомлення інформаційної служби.

 **Вимк.:** у разі вибору цього параметра телефон не прийматиме повідомлення інформаційної служби.

] **Cигнал**

 **Увімк.:** телефон подаватиме звуковий сигнал під час отримання повідомлень інформаційної служби.

 **Вимк.:** телефон не подаватиме звуковий сигнал під час отримання повідомлень інформаційної служби.

# Повідомлення

#### ] **Автовідображення**

 **Увімк.:** Телефон подаватиме відображення у разі отримання повідомлень інформаційної служби.

 **Вимк.:** Телефон не подаватиме відображення у разі отримання повідомлень інформаційної служби.

#### ] **Мови**

 Потрібну мову можна вибрати, натиснувши клавішу OK. Як наслідок, повідомлення інформаційної служби будуть відображатися вибраною мовою.

Повідомлення Повідомлення

# **Мої папки**

# **Зображення Меню 6.1**

Відображає список файлів JPG у мультимедійній пам'яті "Мої медіафайли/фото".

- ] **Переглянути:** дозволяє переглянути файл JPG, натиснувши кнопку OK або вибравши пункт "Переглянути" в меню "Опції".
- ] **Встанов. Як**
	- **Шпалери:** вибране зображення можна встановити як шпалери.
	- **Зобр. контакту:** вибране зображення можна встановити у якості зображення контакту.
- ] **Інформація:** відображення інформації про файл, наприклад, ім'я, розмір, дата, час та тип.
- ] **Слайд-шоу:** дозволяє переглянути слайд-шоу усіх збережених файлів.
- ] **Нова папка:** дозволяє створити нову папку.
- ] **Сортувати за:** дозволяє впорядкувати файли за типом та ім'ям.
- ] **Список/У вигляді таблиці:** дозволяє налаштувати тип перегляду.

### **Звуки Меню 6.2**

Відображає список файлів MP3, MP4, ААС та М4А у папці "Мої медіафайли/музика" у мультимедійній пам'яті.

- ] **Відтворити:** дозволяє відтворити файл MP3, натиснувши кнопку OK або вибравши пункт "Відтворити" в меню "Опції".
- ] **Встанов. Як:** дозволяє встановити вибраний звуковий файл у якості мелодії дзвінка/мелодію дзвінка контакту.
- ] **Сортувати за:** дозволяє впорядкувати файли за типом та ім'ям.

# **Відео Меню 6.3**

Відображає список файлів 3GP, 3G2 у папці "Мої медіафайли/відео" у мультимедійній пам'яті.

Підтримуються тільки файли .3gp, кодовані відеокодеками MPEG4 та h.263 і аудіокодеком AMR.

] **Відтворити:** дозволяє відтворити відеофайл, натиснувши кнопку OK або вибравши пункт "Відтворити" в меню "Опції".

# Мої папки

] **Надіслати через:** дозволяє надіслати вибраний файл на інший пристрій як мультимедійне повідомлення або через Bluetooth.

#### **Примітка**

] Надсилати через Bluetooth можна тільки ті файли, які зберігаються в пам'яті телефону, а не у зовнішній пам'яті. Щоб надіслати файл із зовнішньої пам'яті, слід спочатку скопіювати його у внутрішню пам'ять телефону.

## **Увага!**

- Не можна використовувати символи,  $\1/$  : \* ? < > |
- ] **Нова папка:** дозволяє створити нову папку.
- ] **Видалити обране:** дозволяє видалити кілька вибраних файлів.
- ] **Видалити все:** дозволяє видалити усі файл у списку.
- ] **Сортувати за:** дозволяє впорядкувати файли за типом та ім'ям.

**Інші** Меню 6.4

Дозволяє переглянути список файлів у папці "Мої медіафайли/ Інші" у мультимедійній пам'яті.

#### **Примітка**

] Надсилати через Bluetooth можна тільки ті файли, які зберігаються в пам'яті телефону, а не у зовнішній пам'яті. Щоб надіслати файл із зовнішньої пам'яті, слід спочатку скопіювати його у внутрішню пам'ять телефону.

# **Ігри & інше** Меню 6.5

На вашому KP265 завантажено ігри, якими ви зможете розважитись у вільний час. Якщо ви забажаєте завантажити додаткові ігри чи програми, вони будуть збережені у цій папці.

# **Зовнішня пам'ять**

#### **Меню 6.6**

Якщо ви вставили карту пам'яті, вона відобразиться у вигляді папки у **Мої папки**. Папка зовнішньої пам'яті буде вміщати наступних п'ять папок: **Зображення**, **Звуки**, **Відео**, **Інші** та **Ігри & інше**. У кожній папці будуть розміщені файли певного типу, які були збережені на карті пам'яті, а не на вашому телефоні.

58

# **Профілі**

У меню "Профілі" можна налаштувати тони телефону відповідно до різних подій, умов використання або груп абонентів.

У телефоні передбачено п'ять попередньо налаштованих профілів: **Загальний**, **Тихий**, **Вібросигнал**, **Зовнішній** та **Навушники** .

Кожен з профілів можна персоналізувати. Натисніть ліву програмну клавішу [Меню] і виберіть пункт "Профілі" за допомогою навігаційних клавіш вгору або вниз.

# **Контакти**

# **Пошук Меню 8.1**

- 1. За допомогою лівої програмної клавіші **| - •** [OK] виберіть пункт "Пошук".
- 2. Введіть ім'я, яке потрібно знайти.

#### **Примітка**

- ] Використовуйте функцію миттєвого пошуку, вводячи початкові літери імені.
- 3. Щоб редагувати, видалити чи скопіювати запис або додати до нього голосову команду, натисніть ліву програмну клавішу [Опції].

# **Додати контакт Меню 8.2**

За допомогою цього параметра можна додавати контакти у телефонну книгу.

Місткість SIM-карти залежить від постачальника послуг мережі мобільного зв'язку. Припустима кількість символів для введення залежить від SIM-карти.

#### **Примітка**

- ] Максимальна довжина імені та номера мобільного телефону залежить від типу SIM-карти.
- 1. За допомогою лівої програмної клавіші [OK] виберіть пункт "Новий контакт".
- 2. Введіть ім'я.
- 3. Натисніть клавішу та введіть номер.
- 4. Ви можете додати контакт до групи, натиснувши клавіші  $\lceil \neg 1, \lceil \rceil \rceil$ .
- 5. Для контакту можна встановити індивідуальну мелодію дзвінка та фото, натиснувши ліву програмну клавішу [Опції].

# **Швидк. набір Меню 8.3**

Будь-яку з клавіш від (2=) до (950) можна налаштувати для швидкого виклику контактів. Після цього можна телефонувати, просто натиснувши цю клавішу.

- 1. Спочатку відкрийте телефонну книгу, натиснувши у режимі очікування праву програмну клавішу **[**Контакти].
- 2. Виберіть параметр "Швидк. набір" і натисніть ліву програмну клавішу  $\blacksquare$  [OK].
- 3. Щоб додати номер швидкого набору, виберіть пункт "Пусто", натиснувши ліву програмну клавішу [Призна.]. Після цього знайдіть потрібне ім'я у телефонній книзі.
- 4. Після призначення номера швидкого набору запис можна змінити або видалити. Використовуючи цей номер можна також телефонувати або надсилати повідомлення.

# **Групи абонентів Меню 8.4**

Контакти можна розподіляти за групами. У телефоні передбачено до 7 груп абонентів.

# **Копіювати все Меню 8.5**

Записи з SIM-карти можна копіювати в телефон та навпаки.

# **Видалити все Меню 8.6**

Цей параметр дозволяє видаляти всі записи SIM-карти або телефону.

# **Установки Меню 8.7**

- 1. У режимі очікування натисніть праву програмну клавішу [Контакти].
- 2. Вибуріть пункт "Установки" і натисніть ліву програмну клавішу [OK].

# Контакти

# **Довідка Меню 8.8**

#### ] **Сервісні номери**

 Ця функція використовується для доступу до списку послуг, що надаються оператором мережі (якщо підтримується SIM-картою).

#### ] **Власний номер (залежить від SIM-карти)**

 Дозволяє зберегти та перевірити власний номер на SIM-карті.

#### ] **Моя візитка**

 Ця опція дозволяє створювати власну візитну картку із зазначенням імені та номеру мобільного телефону.

 Щоб створити нову візитку, натисніть ліву програмну клавішу [Нова] та введіть інформацію у відповідні поля.

 Для редагування, видалення або надсилання візитки натисніть ліву програмну клавішу [Опції].

# **Інструменти**

# **Будильник Меню 9.1**

За допомогою цього параметра можна встановити будильник на визначений час.

# **Калькулятор Меню 9.2**

Містить стандартні функції +, -, x, : додавання, віднімання, множення та ділення.

Окрім цього, можна використовувати різноманітні функції калькулятора такі, як +/-, sin, cos, tan, log, ln, exp, sqrt.

- 1. Введіть цифри за допомогою цифрових клавіш.
- 2. За допомогою навігаційної клавіші виберіть знак функції.
- 3. Введіть потрібні цифри.
- 4. Щоб відобразити результат, натисніть клавішу  $\left(\begin{array}{cc} 0 & \mathbf{k} \\ \mathbf{k} & \mathbf{k} \end{array}\right)$
- 5. Щоб ввести десяткове число, натисніть клавішу ...
- 6. Щоб вийти із програми "Калькулятор", натисніть праву програмну клавішу [ — [Назад].

## **Секундомір Меню 9.3**

- 1. Виберіть пункт [Початок], щоб увімкнути секундомір, а тоді параметр [Коло], щоб встановити потрібну тривалість відрізку часу.
- 2. Виберіть пункт [Стоп], щоб зафіксувати тривалість відрізку часу.
- 3. Виберіть пункт [Скинути], щоб повернутися до вихідних налаштувань.

# **Конвертор Меню 9.4**

Конвертує будь-які величини у потрібні одиниці. Функція передбачає конвертування 7 величин: Валюта, Площа, Довжина, Вага, Температура, Об'єм та Швидкість.

- 1. Виберіть одну з величин, натиснувши клавішу [OK].
- 2. Виберіть потрібну величину для конвертування за допомогою клавіш  $\Box$ .  $\Box$ Введення символу "-" у конверторі недоступне.

# Інструменти

# **Світовий час Меню 9.5**

За допомогою цієї функції можна подивитися поточний час у найбільших містах світу.

- 1. Виберіть місто за часовим поясом, натиснувши клавішу  $\Box$ ,  $\Box$ .
- 2. Натиснувши ліву програмну клавішу [OK], можна встановити поточний місцевий час для вибраного міста.

# **SIM сервіси** Меню 9.6

Дана функція залежить від SIM-карти та послуг мережі. Якщо SIM-карта підтримує послуги SAT(тобто Набір програмних інструментів SIM), дане меню буде назвою особливої послуги оператора, що зберігається на SIM-карті.

# **Браузер**

Можна скористатися різноманітними послугами через протокол Браузер (протокол безпровідного доступу), наприклад доступом до банківської інформації, новин, прогнозу погоди та розкладу польотів. Ці послуги призначено саме для мобільних телефонів, і вони підтримуються постачальниками послуг Браузер.

Довідайтеся про доступність Браузер-послуг, їх вартість та тарифи у вашого оператора мобільного зв'язку та/або оператора, послугами якого вам потрібно скористатися. Постачальники послуг нададуть вам інформацію щодо використання цих послуг.

Після підключення послуги відображається її веб-сторінка. Вміст веб-сторінки залежить від постачальника послуг. Щоб вийти з браузера, натисніть клавішу . Телефон повернеться у режим очікування.

#### **Використання телефонних клавіш**

Функції телефонних клавіш під час перегляду сайтів в Інтернеті відрізняються від функцій у телефонному режимі.

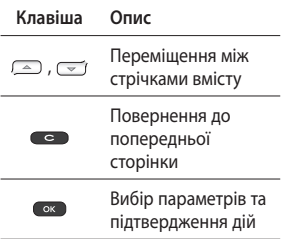

# Браузер

# **Домашня Меню \*.1**

Перехід на домашню сторінку. Домашня сторінка визначається в активному профілі. Якщо в активному профілі домашню сторінку не визначено, тоді домашньою буде сторінка, визначена постачальником послуг мобільного зв'язку.

# **Закладки Меню \*.2**

Це меню дозволяє зберігати URLадреси улюблених веб-сторінок для того, щоб легко відкрити їх у будь-який час.

Створення закладки.

- 1. Натисніть ліву програмну клавішу [Опції].
- 2. Виберіть пункт "Додати нову" та натисніть клавішу OK.
- 3. Після введення потрібної URLадреси та заголовку натисніть клавішу OK.

Після вибору потрібної закладки можна скористатись такими можливостями.

# **Введіть адресу** Меню \*.3

Дозволяє безпосередньо перейти на потрібний веб-сайт. Після вводу потрібної URL-адреси натисніть клавішу OK.

# **Історія Меню \*.4**

У цьому меню відображаються нещодавно відвідані веб-сторінки.

# **Збережені сторінки**

#### **Меню \*.5**

Телефон може зберегти сторінку на екрані для перегляду без підключення до Інтернету.

# Параметри меню \*.6

За допомогою цього параметра можна налаштувати профіль, кеш та параметри безпеки для Інтернет-послуг.

Браузер

### Профілі

Профіль - це інформація мережі, що використовується для підключення до Інтернету.

У пам'яті телефону за замовчуванням зберігаються профілі деяких операторів. Назви профілів за замовчуванням змінити неможливо.

Кожен профіль має такі підменю:

#### Кеш

Інформація або послуги, до яких здійснювався доступ, зберігаються у кеш-пам'яті телефону.

#### **Примітка**

] Кеш – це буферна пам'ять, яка використовується для тимчасового збереження даних.

### Сертифікати безпеки

Можна переглянути список особистих сертифікатів, збережених у вашому телефоні.

### Показувати зображення

Дозволяє вибирати, показувати чи не показувати зображення під час користування Браузер.

### JavaScript

Виберіть, **увімкнути** чи **вимкнути** сценарії Java script.

# **Інформація** меню\*.7

У цьому меню відображається інформація про версію Браузер.

# **З'єднання**

# **Bluetooth Меню 0.1**

Bluetooth забезпечує бездротове з'єднання між сумісними мобільними пристроями, периферією та комп'ютерами, що знаходяться на незначній віддалі.

Цей телефон підтримує технологію Bluetooth, яка дозволяє підключати його до сумісних із Bluetooth навушників, комп'ютерних програм тощо.

#### **Примітка**

- ] Завжди використовуйте тільки оригінальні аксесуари LG.
- ] Нехтування цим може призвести до скасування гарантії.
- ] Аксесуари можуть відрізнятись в різних регіонах; тому, щоб отримати детальнішу інформацію, зверніться до представника компанії-виробника.

### **Мережа Меню 0.2**

Параметр дозволяє вибрати мережу, пошук якої здійснюватиметься автоматично або вручну.

### Вибір мережі

Зазвичай для параметра вибору мережі за замовчуванням встановлено значення "Автоматично".

] **Автоматично:** якщо вибрати автоматичний режим, телефон буде виконувати автоматичний пошук та вибір мережі. Зі встановленим параметром "Автоматично" телефон зберігатиме це налаштування навіть після вимкнення живлення.

З'єднання

] **Вручну:** телефон шукатиме та відображатиме список доступних мереж. Після цього можна вибрати потрібну мережу, якщо вона має роумінгову угоду з оператором вашої домашньої мережі.

Якщо обрана мережа недоступна, телефон дозволить вибрати іншу.

] **Вибране:** дозволяє створити список обраних мереж, вибір яких телефон здійснюватиме у першу чергу. Цей список створюється зі списку відомих мереж, що міститься у телефоні за замовчуванням.

#### Установки GPRS

Послугу GPRS можна підключати для різних потреб.

## **USB-з'єднання Меню 0.3**

За допомогою цього параметра можна вибрати режим "Модем" або "USB модуль пам'яті".

] **Карта пам'яті**

 Телефон можна під'єднати до ПК як зовнішню пам'ять USB за допомогою кабелю трьома способами.

- 1. Під'єднайте телефон до ПК під час того як екран телефону перебуває в режимі очікування або відображає основне меню.
- 2. Під'єднайте телефон під час виконання ним будь-якої операції чи функції меню, а потім перейдіть до екрану очікування (або основного меню).
- 3. Під'єднайте телефон під час виконання ним будь-якої операції чи функції меню, а потім виберіть меню "USB модуль пам'яті".

# З'єднання

Після завершення використання пам'яті телефону виберіть пункт "Вийти" та виконайте нижченаведені кроки.

- 1. Клацніть на ділянці сповіщення. [Від'єднайте пристрій]
- 2. Виберіть пункт "Пристрій зовнішньої пам'яті USB", а тоді натисніть кнопку "Зупинити". Після цього відобразиться повідомлення "Пристрій зовнішньої пам'яті USB можна безпечно від'єднати від системи".
- 3. Then remove the cable.

#### ] **Модем**

 Виберіть меню "Модем" для використання програми LG Mobile Sync.
## **Установки**

## **Дата і час Меню #.1**

За допомогою цього параметра можна встановити налаштування, пов'язані з датою і часом.

**Мова Меню #.2**

Дозволяє змінити мову екранних повідомлень телефону. Ця зміна також вплине на мову режиму введення тексту.

## **Дисплей Меню #.3**

### Шпалери

Дозволяє вибрати фонове зображення в режимі очікування.

### Підсвітка

Дозволяє встановити тривалість підсвічування екрана.

### Яскравість

Дозволяє вибрати яскравість РКдисплея: 100%, 80%, 60%, 40%

#### Клавіша швидкого доступу до головного екрана

У разі вибору параметра "Увімк". на екрані відображаються функції 4 навігаційних клавіш та клавіші меню у вигляді зображень посередині екрана режиму очікування. (Профілі/ Повідомлення/Улюблені/Контакти)

### Стиль меню

У телефоні передбачено теми меню "Сітка" та "Коло". Встановіть стиль меню, вибравши тему та натиснувши ліву програмну клавішу [OK].

### Привітання

Вибравши параметр "Увімк.", можна редагувати текст, що відображається під час того, як телефон перебуває в режимі очікування.

## Установки

### Назва мережі

Якщо цю функцію активовано, назва мережі відображається на РК дисплеї.

### **Ярлики Меню #.4**

Ця функція дозволяє додавати свої улюблені функції до наявного списку "Вибране". Після створення власного меню потрібну функцію можна буде швидко відкрити на екрані очікування, натиснувши праву навігаційну клавішу.

#### **Примітка**

] Меню радіо за замовчуванням додано в папку "Вибране".

### **Установки дзвінка**

#### **Меню #.5**

Параметри меню, що стосується дзвінків, можна налаштувати, натиснувши пункт [Вибрати] у меню параметрів.

### Переадресація

Послуга переадресації дозволяє переадресовувати на інший номер вхідні дзвінки, факсові дзвінки та дзвінки передачі даних. За детальнішою інформацією зверніться до свого оператора мобільного зв'язку.

### Заборона дзвінків

Послуга заборони дзвінків дозволяє встановити заборону для здійснення або приймання певної категорії дзвінків. Для активації цієї функції потрібно ввести пароль заборони дзвінків. Для цієї функції передбачено такі підменю.

### Фіксований набір

(залежить від SIM-карти)

Можна дозволити вихідні дзвінки лише на певні номери. Номери захищено кодом PIN2.

### Режим відповіді

#### ] **Будь-яка клавіша**

 У разі вибору цього меню на вхідні дзвінки можна відповідати натисканням будь-якої клавіші, окрім клавіш [Завершити]/

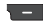

.

#### ] **Лише клавіша надсилання**

 У разі вибору цього меню на вхідні дзвінки можна відповідати натисканням клавіші [Надіслати].

### Відсилання мого номера

(залежить від мережі та тарифного плану)

#### ] **Встановлено мережею**

 У разі вибору цього параметра ваш номер телефону можна надсилати залежно від послуги двох ліній, наприклад лінії 1 або лінії 2.

## Очікування виклику

(залежить від мережі)

#### ] **Активувати**

 У разі вибору параметра "Активувати" можна приймати вхідні дзвінки, що перебувають у режимі очікування.

#### ] **Скасувати**

 У разі вибору параметра "Скасувати" вхідні дзвінки, що перебувають у режимі очікування, не розпізнаватимуться.

] **Переглянути стан**

 Відображає стан послуги очікування дзвінка.

### Нагадувач часу

У разі вибору параметра "Увімк." через кожну хвилину телефонної розмови лунатиме звуковий сигнал, який дозволяє визначити тривалість розмови.

## Установки

### Автоматичний повторний набір

#### ] **Увімк.**

 У разі активації цієї функції телефон буде автоматично виконувати повторний набір номера у випадку, якщо з першого разу встановити з'єднання не вдасться.

] **Вимк.**

 Телефон не буде автоматично виконувати повторний набір номера, якщо з першого разу встановити з'єднання не вдасться.

### Надсилати DTMF сигнали

Під час активного дзвінка можна використовувати тональний набір для керування голосовою поштою або іншими автоматизованими послугами телефону.

## **Установки безпеки**

**Меню #.6**

### Запит PIN-коду

За допомогою цього меню можна увімкнути запит PIN-коду SIMкарти під час кожного увімкнення телефону.

У разі активації цієї функції вимагатиметься введення PIN-коду.

- 1. Виберіть "Запит PIN-коду" в меню параметрів безпеки та натисніть  $\blacksquare$  [OK].
- 2. Встановіть Увімк./Вимк.
- 3. Для зміни цього параметра потрібно ввести PIN-код під час увімкнення телефону.
- 4. У разі введення неправильного PIN-коду 3 рази поспіль телефон буде заблоковано. Якщо PINкод заблоковано, слід ввести PUK-код.

УСТАНОВКИ Установки 5. PUK-код можна вводити до 10 разів поспіль. Якщо неправильно ввести PUK-код більш, ніж 10 разів, розблокувати телефон буде неможливо. Потрібно буде звернутись до постачальника послуг.

### Автоблок клавіш

Це меню дозволяє налаштувати час автоматичного блокування клавіш.

### Блокування телефону

Щоб запобігти несанкціонованому використанню телефону, можна використовувати код захисту. Під час кожного увімкнення телефону необхідно буде ввести код захисту, якщо телефон налаштований на блокування під час увімкнення.

Якщо телефон налаштовано на блокування під час заміни SIM-карти, код захисту потрібно вводити лише у разі зміни SIMкарти.

### Зміна кодів

PIN – це абревіатура від Personal Identification Number (Особистий ідентифікаційний номер), який використовується для уникнення несанкціонованого використання телефону іншою особою.

Ви можете змінити коди доступу: **код захисту**, **код PIN2**.

- 1. Якщо ви бажаєте змінити код захисту/PIN2, введіть ваш початковий код, а тоді натисніть  $\blacksquare$  [OK].
- 2. Введіть новий код захисту/PIN2 та підтвердіть його.

## Установки

### **Режим польоту Меню #.7**

Цей режим дозволяє

використовувати тільки ті функції телефону, які не вимагають використання бездротової мережі, коли ви перебуваєте в літаку або в місцях, де бездротову мережу використовувати заборонено.

Якщо **Режим польоту** увімкнений, на екрані відображатиметься відповідна піктограма, замість піктограми сигналу мережі.

## **Збереження енергії**

**Меню #.8**

Встановлення для цієї функції значення "Увімк." дозволяє зберігати заряд акумулятора, коли телефон не використовується.

### **Скинути Меню #.9**

За допомогою цієї функції на телефоні можна відновити всі початкові заводські налаштування. Щоб активувати цю функцію, необхідно ввести код захисту.

## **Стан пам'яті Меню #.0**

Ця функція дозволяє перевірити об'єм вільного і використаного простору пам'яті телефону, SIMкарти, а також зовнішньої пам'яті (за наявності).

## **Аксесуари**

Для цього телефону передбачено різні аксесуари. Аксесуари можна вибирати відповідно до особистих комунікаційних потреб.

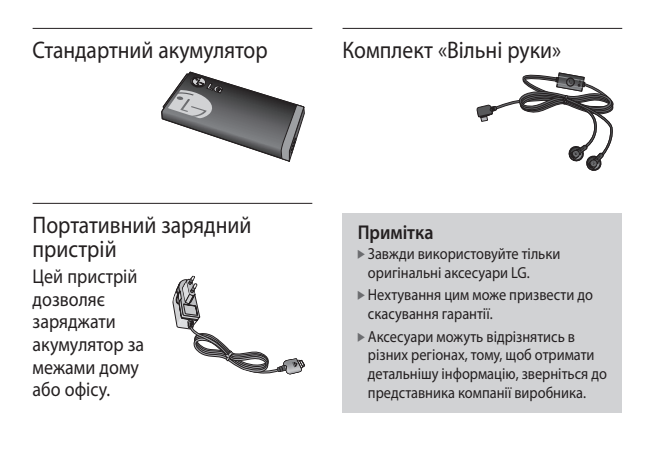

## **Технічні дані**

## **Загальні**

**Назва виробу:** KP265 **Стандарти:** GSM 900 / DCS 1800 / PCS 1900

### **Експлуатаційна температура**

**Звичайний режим:** 55 °C **Під час заряджання:** 45 °C

a an

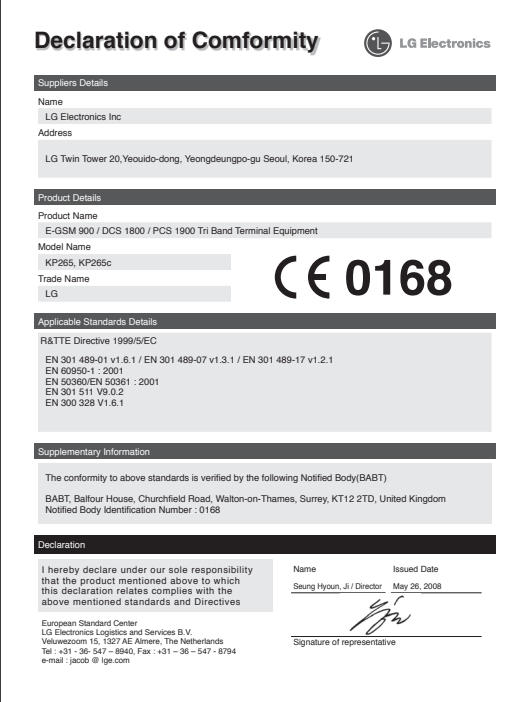

# **Руководство пользователя KP265**

**- РУССКИЙ**

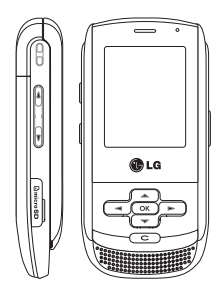

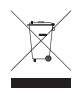

#### **Утилизация старого оборудования**

- **1.** Этот символ означает, что на изделие распространяется Директива 2002/96/EC.
- **2.** Электрические и электронные устройства должны утилизироваться не вместе с бытовым мусором, а в специальных местах, указанных правительственными или местными органами власти.
- **3.** Правильная утилизация старого оборудования поможет предотвратить потенциально вредное воздействие на окружающую среду и здоровье человека.
- **4.** Для получения более подробной информации об утилизации старого оборудования обратитесь в администрацию города, службу, занимающуюся утилизацией или в магазин, где был приобретен продукт.

# **Содержание**

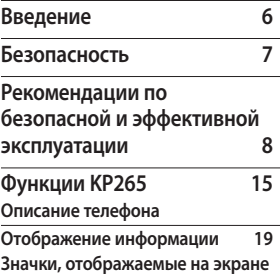

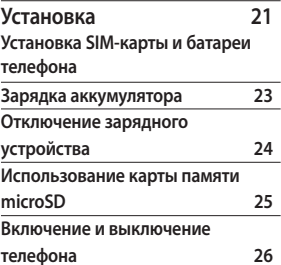

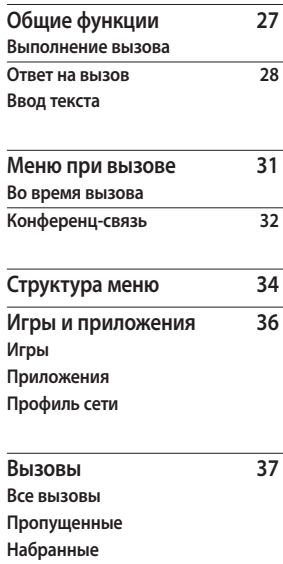

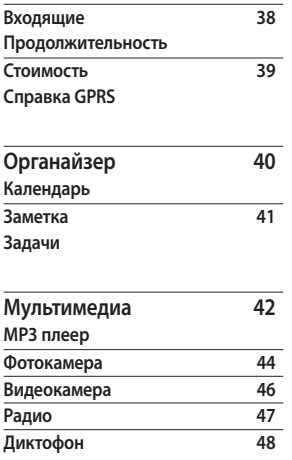

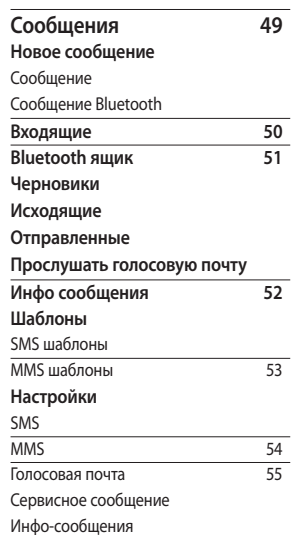

содержание Содержание

## Содержание

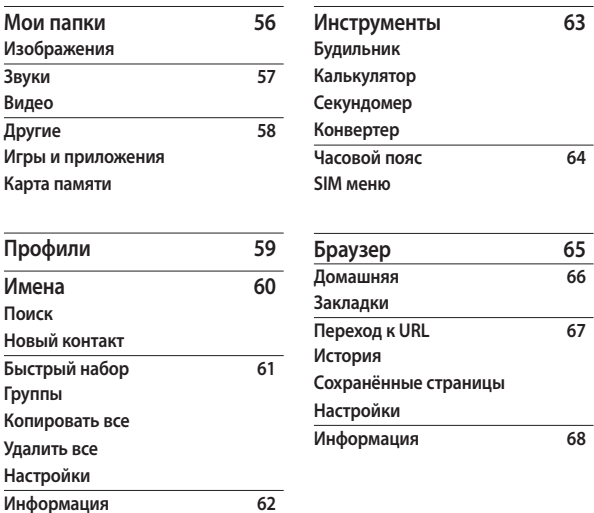

еодержание Содержание

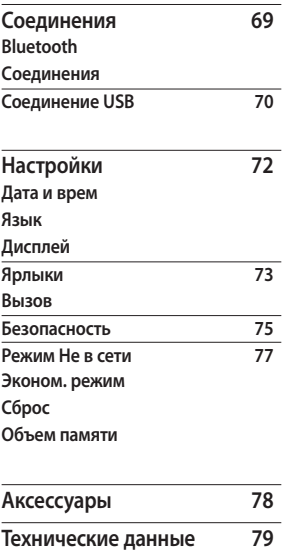

## **Введение**

Поздравляем с приобретением функционального компактного телефона KP265, оснащенного новейшими цифровыми технологиями мобильной связи.

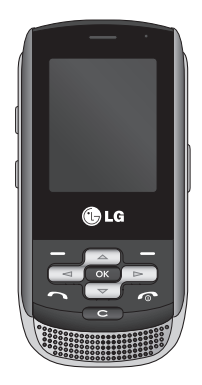

В данном руководстве пользователя содержится важная информация об использовании и работе телефона. Для максимальной эффективности работы телефона, а также предотвра щения любых повреждений или неправильного использования телефона внимательно прочитайте всю информацию. Изменения или модификации, не одобренны е непосредственно в данном руководстве пользователя, могут привести к прекращ ению действия гарантии на данное оборудование.

## **Безопасность**

## **Предупреждение!**

- Мобильный телефон в самолете необходимо выключать.
- Не держите телефон в руке во время управления автомобилем.
- Не используйте телефон рядом с автозаправочными станциями, хранилищами топлива, химическими заводами и зонами проведения взрывных работ.
- Для обеспечения безопасности используйте ТОЛЬКО указанные ОРИГИНАЛЬНЫЕ аккумуляторы и зарядные устройства.
- Во время зарядки телефона не касайтесь его мокрыми руками. Это может вызвать поражение электрическим током и серьезное повреждение телефона.
- Держите телефон в местах, недоступных для маленьких детей. В телефоне имеются мелкие детали, отсоединение и проглатывание которых может стать причиной удушья.
- Не выполняйте зарядку телефона рядом с легковоспламеняющимися материалами, так как телефон при зарядке нагревается, что может привести к возгоранию.

### **Внимание!**

- Выключайте телефон, если этого требуют действующие правила. Например, не используйте телефон в больницах, поскольку он может повлиять на чувствительное медицинское оборудование.
- Вызов экстренных служб может быть недоступен в некоторых мобильных сетях. Поэтому не следует полностью полагаться на мобильный телефон для вызова экстренных служб.
- Во избежание выхода телефона из строя используйте только ОРИГИНАЛЬНЫЕ аксессуары.
- Все передатчики радиосигналов могут вызывать помехи в работе электронного оборудования на близком расстоянии. Незначительные помехи могут возникать в работе телевизора, радиоприемника, компьютера и других устройств.
- Утилизацию аккумуляторов необходимо выполнять в соответствии с действующими правилами и законами.
- Не разбирайте телефон или аккумулятор.
- В случае установки недопустимого типа аккумулятора существует опасность его взрыва.

## **Рекомендации по безопасной и эффективной эксплуатации**

Ознакомьтесь с несложными инструкциями. Несоблюдение данных рекомендаций может быть опасно для здоровья или противоречить законодательству. Подробная информация содержится в настоящем руководстве.

### **Воздействие радиочастотного излучения**

**Информация о воздействии радиочастотного излучения и удельном коэффициенте поглощения (SAR)**

Данная модель телефона, KP265, соответствует действующим требованиям безопасности по воздействию радиоволн. Данные требования основаны на научных рекомендациях, учитывают нормы воздействия радиоволн на всех лиц независимо от возраста и здоровья.

- ] В рекомендациях по ограничению воздействия радиоволн используется единица измерения, известная как удельный коэффициент поглощения (Specific Absorption Rate) или SAR. Испытания на SAR проводятся на основе стандартизованного способа, заключающегося в работе телефона на самой высокой сертифицированной мощности во всех используемых частотных диапазонах.
- ] Несмотря на то, что возможны разные уровни SAR для различных телефонов LG, все они отвечают соответствующим рекомендациям по ограничению воздействия радиоволн.
- ] Предел SAR, рекомендованный международной Комиссией по вопросам защиты от неионизирующего излучения (ICNIRP), составляет 2 Вт/кг, усредненные на десять (10) грамм ткани.
- ] Наибольшее значение SAR для данной модели телефона, испытанной DASY4, при использовании вблизи уха составляет 0.276 Вт/кг (10 г) и при ношении на теле 0.358 Вт/кг (10 г).
- ] Сведения по данным SAR для жителей стран/регионов, принявших ограничение SAR, рекомендованное Институтом инженеров электротехники и электроники (IEEE), 1.6 Вт/кг, усредненные на (1) грамм ткани (например, для США, Канады, Австралии и Тайваня).

### **Уход и техническое обслуживание**

### **Предупреждение!**

Пользуйтесь только одобренными для использования с данной моделью телефона аккумуляторами, зарядными устройствами и аксессуарами. Использование других аксессуаров может привести к аннулированию гарантии и быть опасно для здоровья.

- ] Не разбирайте телефон. При необходимости ремонта обратитесь к квалифицированному специалисту сервисного центра.
- ] Держите телефон вдали от электрических приборов, таких как телевизоры, радиоприемники и компьютеры.
- ] Телефон следует держать вдали от источников тепла, таких как радиаторы и плиты.
- ] Не следует помещать телефон в микроволновую печь, это может привести к взрыву аккумулятора.
- ] Не роняйте телефон.
- ] Не подвергайте телефон механическим вибрациям и тряске.
- ] Использование обмотки и виниловой пленки может повредить покрытие телефона.
- ] Для очистки телефона не используйте агрессивные химические вещества (например спирт, бензол, растворители и т.п.) и моющие средства.

## Рекомендации по безопасной и эффективной эксплуатации

- ] Не подвергайте телефон воздействию густого дыма или пыли.
- ] Не храните телефон рядом с кредитными картами или проездными билетами; это может привести к порче информации на магнитных полосах.
- ] Не касайтесь экрана острыми предметами, это может вызвать повреждения телефона.
- ] Не подвергайте телефон воздействию жидкости или влаги.
- ] Будьте осторожны при использовании аксессуаров, таких как наушники и гарнитура. Следите за безопасным содержанием кабелей и не дотрагивайтесь до антенны без необходимости.
- ] Перед включением гарнитуры отключите кабель передачи данных.

### **Электронные устройства**

Все мобильные телефоны могут вызывать помехи, влияющие на работу других приборов.

- ] Без разрешения не пользуйтесь мобильным телефоном рядом с медицинским оборудованием. Не кладите телефон рядом с электрокардиостимуляторами (т.е. в нагрудный карман).
- ] Мобильные телефоны могут вызывать помехи в работе некоторых слуховых аппаратов.
- **Незначительные помехи могут** возникать в работе телевизора, радиоприемника, компьютера и других устройств.

## **Безопасность на дороге**

Ознакомьтесь с местными законами и правилами, регламентирующими использование мобильных телефонов в автомобиле.

- ] Не держите телефон в руке во время управления автомобилем.
- ] Внимательно следите за ситуацией на дороге.
- ] По возможности пользуйтесь комплектом hands-free.
- ] Сверните с дороги и припаркуйтесь, прежде чем позвонить или ответить на вызов.
- ] Радиоизлучение может влиять на некоторые электронные системы автомобиля, например, на стереосистему и устройства безопасности.

] Если ваш автомобиль оснащен воздушной подушкой, не заслоняйте ее монтируемым или переносным оборудованием беспроводной связи. Это может вызвать серьезную травму.

При прослушивании музыки на улице, установите громкость на умеренный уровень, чтобы оставаться в курсе происходящего вокруг. Это особенно важно при переходе через дорогу.

## **Берегите слух**

Воздействие громкого звука в течение длительного времени может негативно отразиться на слухе. Поэтому не рекомендуется включать и выключать телефон рядом с ухом. Также рекомендуется установить громкость музыки и звонка на умеренный уровень.

## Рекомендации по безопасной и эффективной эксплуатации

## **Взрывные работы**

Не используйте телефон в местах проведения подрывных работ. Следите за ограничениями и всегда соблюдайте предписания и нормативы.

### **Взрывоопасная атмосфера**

- ] Не используйте телефон на бензоколонке. Не используйте телефон рядом с топливом или химическими веществами.
- ] Если вы храните телефон и аксессуары в бардачке автомобиля, не перевозите в нем горючие газы и жидкости, а также взрывоопасные вещества.

### **В самолете**

Устройства беспроводной связи могут вызывать помехи во время полета.

- ] Перед посадкой на борт самолета мобильный телефон следует выключить.
- ] Не пользуйтесь им на земле без разрешения экипажа.

### **Меры предосторожности для защиты от детей**

Держите телефон в местах, недоступных для маленьких детей. В телефоне имеются мелкие детали, отсоединение и проглатывание которых может стать причиной удушья.

### **Вызов экстренных служб**

Вызов экстренных служб может быть недоступен в некоторых мобильных сетях. Поэтому не следует полностью полагаться на мобильный телефон для вызова экстренных служб. За информацией обращайтесь к поставщику услуг.

## **Сведения об аккумуляторе и уходе за ним**

] Перед подзарядкой не нужно полностью разряжать аккумулятор. В отличие от других аккумуляторных систем, в данном аккумуляторе отсутствует эффект памяти, способный сократить срок службы аккумулятора.

- ] Используйте только аккумуляторы и зарядные устройства LG. Зарядные устройства LG разработаны для максимального продления срока службы аккумулятора.
- ] Не разбирайте аккумулятор и не допускайте короткого замыкания его контактов.
- ] Следите за чистотой металлических контактов аккумулятора.
- ] Замените аккумулятор в случае значительного уменьшения периода его работы без подзарядки. Аккумулятор можно зарядить несколько сотен раз, прежде чем потребуется его замена.
- ] Для продления срока службы перезаряжайте аккумулятор после продолжительного бездействия.

## Рекомендации по безопасной и эффективной эксплуатации

- ] Не подвергайте зарядное устройство воздействию прямых солнечных лучей, а также не пользуйтесь им в среде высокой влажности, например, в ванной комнате.
- ] Не оставляйте аккумулятор в местах с повышенной или пониженной температурой, поскольку это может сократить срок службы аккумулятора.
- ] В случае установки недопустимого типа аккумулятора существует опасность его взрыва.
- ] Утилизируйте аккумулятор в соответствии с инструкцией производителя.
- ] Если вам необходимо заменить аккумулятор, отнесите его в ближайший авторизованный сервисный центр LG Electronics или обратитесь за консультацией к продавцу.
- ] Всегда отсоединяйте зарядное устройство от розетки после полной зарядки телефона, чтобы избежать излишнего потребления электроэнергии.

# **Функции KP265**

## **Описание телефона**

### Вид спереди

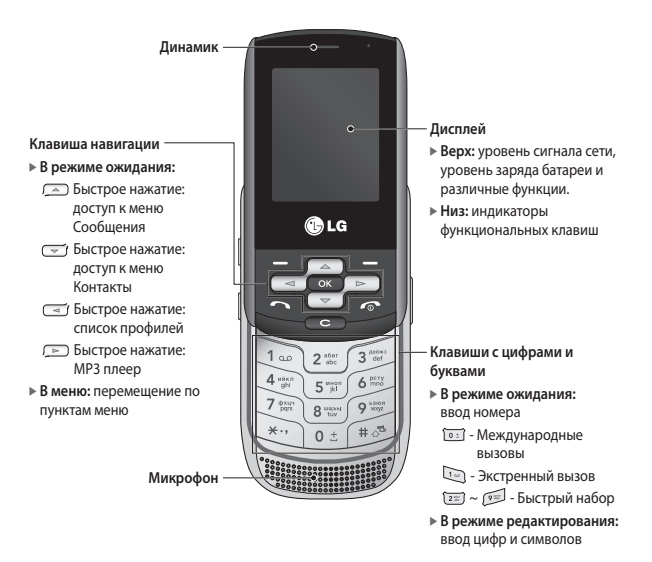

Функции КР265 Функции KP265

## Функции KP265

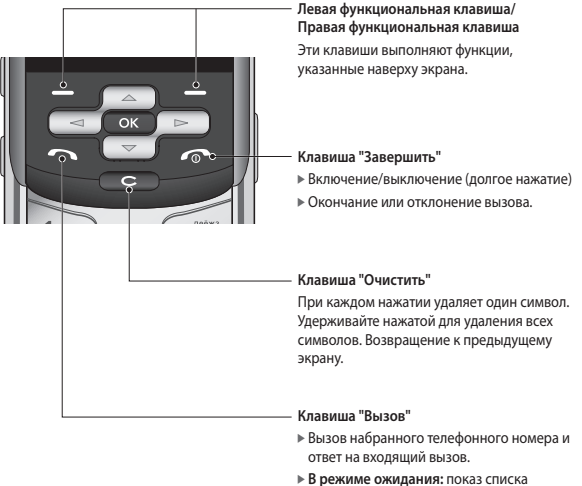

последних исходящих, входящих и пропущенных вызовов.

### Вид слева Вид справа

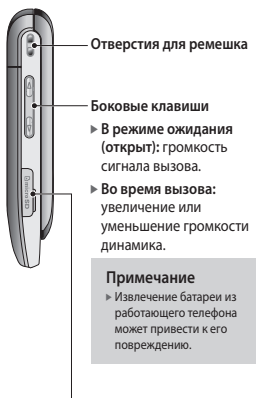

**Слот для карты памяти**

**Разъем для подключения зарядного устройства/ гарнитуры/кабеля USB**

#### **Примечание**

] Прежде чем подключать кабель USB, убедитесь, что телефон включен и находится в режиме ожидания.

#### **Боковая кнопка камеры**

Длительное нажатие включение камеры

> Функции КР265  $\frac{1}{2}$  $\frac{1}{2}$

## Функции KP265

### Вид сзади

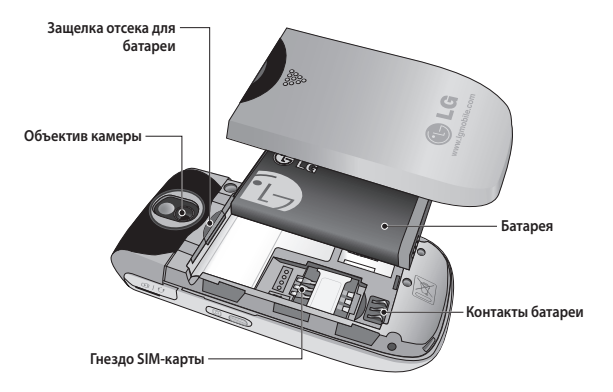

## **Отображение информации**

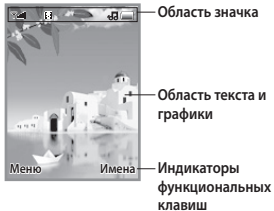

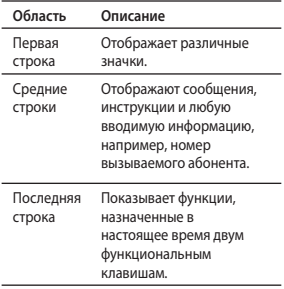

На экране телефона отображается несколько значков. Они описаны ниже.

## **Значки, отображаемые на экране**

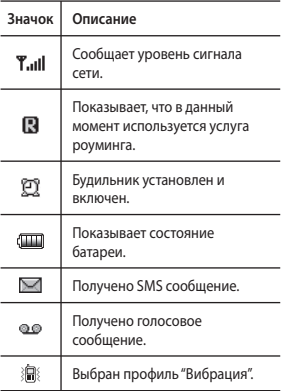

## Функции KP265

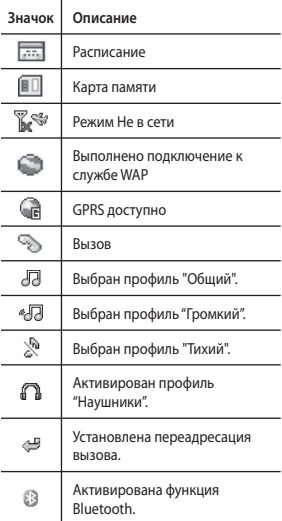

\* Качество разговора может меняться в зависимости от зоны действия сети. Если сила сигнала ниже 2 значков, возможно приглушение звука, плохая слышимость или потеря соединения. Во время звонка обратите внимание на уровень сигнала. Если индикаторы отсутствуют, это означает, что вы находитесь вне зоны действия сети: в этом случае никакая служба сети (вызов абонента, служба сообщений и т.д.) не доступна.

## **Установка**

### **Установка SIM-карты и батареи телефона**

Перед извлечением батареи убедитесь, что телефон выключен.

### **1. Снятие батареи.**

Сдвиньте крышку отсека батареи, затем приподнимите батарею вверх, как показано на рисунке.

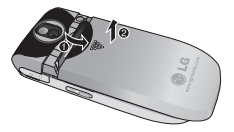

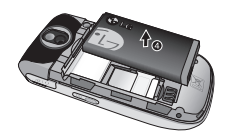

#### **Примечание**

] Снятие батареи при включенном телефоне может привести к сбоям в работе.

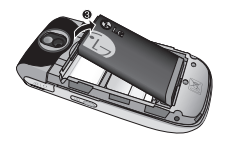

## Установка

#### **2. Установка SIM-карты.**

Вставьте и вдвиньте SIM-карту в держатель SIM-карты. Убедитесь в правильности вставки SIM-карты, область позолоченных контактов должна быть направлена вниз. Для извлечения SIM-карты слегка нажмите на нее и сдвиньте в обратном направлении.

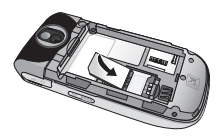

Для установки SIM-карты

Для извлечения SIM-карты

#### **Примечание**

] Перед установкой/ извлечением SIMкарты убедитесь в том, что телефон выключен и отсоединён от зарядного устройства. В противном случае информация на SIM-карте может быть повреждена.

### **Предупреждение!**

• Не заменяйте и не извлекайте SIM-карту во время использования телефона и при включенном телефоне, так как это может привести к повреждению данных на SIMкарте. Если это произошло, выключите и снова включите телефон перед использованием.

#### **3. Установка батареи.**

Сдвиньте батарею по направлению к нижней части телефона и нажмите сверху, пока она щелчком не встанет на место.

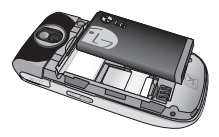

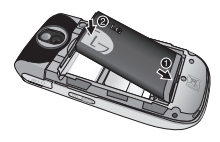

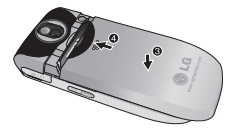

### **Зарядка аккумулятора**

Перед подключением зарядного устройства необходимо установить аккумулятор.

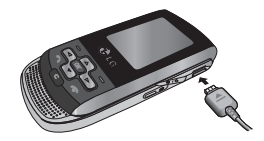

- 1. Помните о том, что после замены батареи, ее необходимо полностью зарядить.
- 2. Возьмите штекер адаптера стрелкой вверх, как показано на рисунке, и вставьте его в разъем со стороны телефона до щелчка.
- 3. Включите второй конец шнура адаптера в розетку электросети. Используйте только зарядное устройство, входящее в комплект.
- 4. Когда зарядка закончится, движущаяся полоска на значке батареи остановится.

Установка**VCTAHOBKa** 

## Установка

### **Внимание!**

- Если батарея полностью разряжена, то информация о том, что телефон заряжается появится примерно через 1-1.5 минуты после начала зарядки батареи.
- Не прикладывайте усилий, когда вставляете штекер в телефон, Вы можете повредить как сам аппарат, так и зарядное устройство.
- Вставляйте зарядное устройство в розетку сети электропитания под прямым углом.
- При нахождении за границей используйте соответствующий адаптер для правильного подсоединения зарядного устройства к розетке электропитания.
- Не удаляйте батарею или SIMкарту во время зарядки.

### **Осторожно!**

- Во избежание поражения электрическим током или пожара, отсоединяйте шнур электропитания и зарядное устройство от розетки электропитания во время грозы.
- Оберегайте батарею от контакта с острыми предметами, в частности от контакта с зубами или когтями животных. Это может вызвать пожар.

### **Отключение зарядного устройства**

Для отсоединения зарядного устройства следует взяться за разъем, а не за кабель.

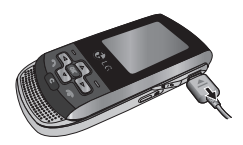

### **Использование карты памяти microSD**

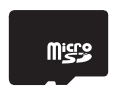

<Карта памяти MicroSD>

#### **< Установка карты памяти microSD>**

- 1. Выключите телефон. Установка или извлечение карты microSD при включенном телефоне может привести к повреждению сохраненных на ней файлов.
- 2. Поднимите пластиковую заглушку, защищающую слот для карты памяти microSD.

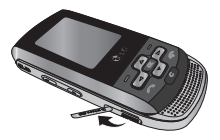

- 3. Вставьте карту памяти в слот. Золотые контакты должны быть направлены вниз. Не следует с усилием вставлять microSD. Если карта памяти не входит в слот, возможно, она устанавливается неправильно или в слоте есть посторонние предметы.
- 4. Вставьте карту до щелчка. Щелчок означает, что карта памяти microSD успешно подключена.

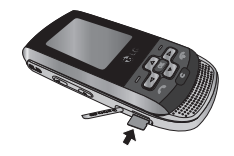

- 5. Закройте пластиковую заглушку слота.
- 6. Для извлечения карты памяти выключите телефон, откройте пластиковую заглушку слота и слегка нажмите на microSD, чтобы отсоединить ее. Осторожно извлеките карту памяти.

## Установка

#### **Внимание:**

- ] Не используйте карту памяти при низком уровне заряда аккумулятора.
- ] При выполнении записи на карту перед ее извлечением дождитесь завершения операции.
- ] Дизайн карты исключает возможность неправильной установки в систему.
- ] Не сгибайте карту и не используйте сильный нажим при установке в гнездо.
- ] Не пытайтесь вставить карты памяти других производителей, кроме microSD.
- ] Если карта памяти microSD была отформатирована в стандарте FAT32, переформатируйте ее в стандарте FAT16.

### **Включение и выключение телефона**

### Включение телефона

Убедитесь, что SIM-карта установлена в телефон, а аккумулятор заряжен. Нажмите и удерживайте кнопку  $\sim$ , пока не включится питание. Введите PINкод, поставляемый с SIM-картой, если в настройках телефона включена функция запроса PINкода.

Через несколько секунд вы будете зарегистрированы в сети.

#### Выключение телефона

Нажмите и удерживайте кнопку , пока питание не выключится. Перед выключением телефона может быть задержка в несколько секунд. В течение этого периода не включайте телефон снова.

#### Функция экстренного вызова

Если SIM-карта отсутствует, то Вы можете совершить только экстренный вызов. Наберите номер экстренной службы с помощью цифровых кнопок. Нажмите  $\blacksquare$ , чтобы совершить экстренный вызов.
# **Общие функции**

### **Выполнение вызова**

- 1. Убедитесь, что ваш телефон включен.
- 2. Введите телефонный номер, включая код региона. Для редактирования номера на экране дисплея нужно просто нажимать клавишу **сед**, чтобы удалять по одной цифре за раз.
	- ] Нажмите и удерживайте клавишу **се для удаления** всего номера.
- 3. Нажмите клавишу для вызова.
- 4. Для завершения вызова нажмите клавишу .

Выполнение вызова с помощью клавиши "Вызов"

- 1. Нажмите клавишу  $\blacksquare$  будут отображены номера последних входящих, исходящих и пропущенных вызовов.
- 2. С помощью навигационной клавиши выберите нужный номер.
- 3. Нажмите клавишу ...

#### Выполнение международных вызовов

- 1. Для ввода кода международного доступа нажмите и удерживайте клавишу [02]. Символ + может быть заменен кодом международного доступа.
- 2. Введите код страны, код города и номер телефона.
- 3. Нажмите клавишу ...

Завершение вызова

После завершения разговора, нажмите клавишу .

#### Вызовы из раздела "Имена"

Часто используемые номера и имена абонентов можно сохранять на SIM-карте, а также в памяти телефона.

Для набора номера просто найдите имя в списке контактов.

# Общие функции

### Регулировка громкости

Во время разговора можно отрегулировать громкость в наушнике с помощью боковых кнопок телефона.

В режиме ожидания с помощью боковых кнопок можно настроить уровень громкости клавиш.

### **Ответ на вызов**

При получении вызова прозвучит сигнал вызова, и на экране появится мигающий значок телефона. Если определение номера возможно, номер вызывающего абонента (или имя, сохраненное в телефонной книге) отображается на дисплее.

1. Для ответа на входящий вызов сдвиньте крышку вверх и нажмите клавишу **или** левую программную клавишу. Если параметр меню "Режим ответа" (Меню #.5.4.2) установлен на значение "Любой клавишей", можно отвечать на вызов, нажимая любую клавишу, кроме клавиши и правой программной клавиши.

2. Для завершения разговора закройте телефон или нажмите клавишу .

#### **Примечание**

] Можно ответить на вызов во время использования меню "Имена" или других функций меню. Если телефон подключен к компьютеру с помощью кабеля USB, осуществления вызова и отправка сообщений недоступны.

### Сигнал сети

Внутри здания прием может быть лучше вблизи окна. Силу сигнала можно оценить по индикатору сигнала (Till) на экране дисплея телефона.

### **Ввод текста**

С помощью клавиатуры телефона можно вводить буквенноцифровые символы. Например, для сохранения имен в адресной книге, написания сообщения или внесения событий в календарь требуется ввод текста. В телефоне предусмотрены следующие методы ввода текста.

### Использование режима T9

Предикативный режим ввода текста T9 позволяет легко вводить слова, нажимая как можно меньше клавиш.

При нажатии каждой клавиши, на дисплее телефона отображаются символы, которые телефон подбирает сам в соответствие со встроенным словарем.

При добавлении новых букв, телефон подбирает наиболее подходящий вариант из словаря.

#### **Примечание**

- ] Можно выбрать другой язык T9 из пункта меню или нажать и удерживать клавишу . По умолчанию режим T9 включен на телефоне.
- 1. В предикативном режиме ввода текста T9 текст вводится с помощью клавиш  $\boxed{2\pi}$  -  $\boxed{2\pi}$ . Для ввода буквы нажимайте соответствующую клавишу один раз.
- ] При вводе новых букв слово изменяется, проверьте, правильно ли подобрано слова только после того, как оно будет полностью напечатано.
- ] Если по окончании ввода слово по-прежнему неправильное, нажмите один или несколько раз навигационную клавишу, чтобы просмотреть другие возможные слова.
- ] Если нужное слова отсутствует в списке выбора слов, добавьте его в словарь с помощью с алфавитного режима Абв.
- 2. Введите целое слово до изменения или удаления любого символа.
- 3. После каждого слова вводите пробел с помощью клавиши или  $\equiv$ .

Для удаления букв нажимайте клавишу **сад.** Нажмите и удерживайте клавишу **дер** для непрерывного удаления букв.

# Общие функции

#### **Примечание**

] Для выхода из режима ввода текста нажмите клавишу . На дисплее отображается заставка режима ожидания.

#### Использование режима Абв

Используйте клавиши [2015] - [936] для ввода текста.

- 1. Нажмите клавишу с указанной на ней буквой:
	- ] Один раз для ввода первой буквы.
	- ] Два раза для ввода второй буквы.
	- $\triangleright$  И так далее.
- 2. Для вставки пробела нажмите клавишу один раз. Для удаления букв нажимайте клавишу **се В**. Нажмите и удерживайте клавишу **дер** для непрерывного удаления букв.

#### Использование режима 123 (цифрового)

Режим 123 позволяет вводить в текстовое сообщение цифры (к примеру, номер телефона).

Нажмите кнопки с нужными цифрами, после чего вручную вернитесь в необходимый режим ввода текста с помощью клавиши **11.0** 

#### Использование режима символов

Режим символов позволяет вводить различные символы и специальные знаки.

Для ввода символа нажмите клавишу ..... Для выбора нужного символа используйте навигационные клавиши, затем нажмите клавишу [OK].

# **Меню при вызове**

В телефоне имеется множество функций управления, которые можно использовать во время разговора. Чтобы получить доступ к этим функциям во время разговора, нажмите левую программную клавишу [Опции].

### **Во время вызова**

Меню, отображаемое на экране телефона при вызове, отличается от главного меню по умолчанию в режиме ожидания; его пункты описаны ниже.

#### Выполнение второго вызова (Определяется сетью)

Для выполнения второго вызова можно использовать нужный номер из адресной книги.

#### Переключение между двумя вызовами

Для переключения между двумя вызовами нажмите клавишу или левую программную клавишу и выберите опцию "Обмен".

#### Ответ на входящий вызов

Для ответа на входящий вызов при поступлении сигнала на телефон просто нажмите клавишу  $\blacksquare$ . Телефон также уведомляет о поступлении второго входящего вызова во время разговора. В динамике раздается звуковой сигнал, а на дисплее отображается информация о поступлении второго вызова.

Данную функцию - "Ожидание вызова" - можно использовать, только в том случае, если она поддерживается сетью. Для получения дополнительной информации об активации и отключении данной функции см. "Ожидание вызова". (Меню #.5.6).

Если активирована функция "Ожидание вызова" и Ваш оператор поддерживает услугу "Удержание вызова", то можно удержать первый вызов и ответить на второй, нажав левую программную клавишу .

## Меню при вызове

### Отмена входящего вызова

Во время разговора можно отклонить входящий вызов, нажав клавишу .

### **Конференц-связь**

Эта услуга, если она поддерживается оператором сети, позволяет вам общаться больше чем с одним абонентом одновременно. Конференц-связь возможна, если у вас один вызов – активный, а второй находится на удержании, при этом на оба вызова вы ответили.

Во время конференц-связи абоненты могут добавляться, отключаться или разделяться (то есть отключаться от конференции без разрыва связи с вами) человеком, организовавшем конференц-связь. Эта функция доступна в меню "Во время разговора". Максимальное число абонентов конференции – пять. После начала конференции вы можете ее контролировать, и лишь вы один можете добавлять к ней позвонивших абонентов.

#### Выполнение второго вызова

При одном активном вызове можно выполнить второй вызов. Введите второй номер и нажмите клавишу .

Когда второй вызов принят, первый автоматически переходит в режим удержания. Переключиться между вызовами можно, нажав клавишу ...

#### Настройка конференцвызова

Для установления конференцсвязи удерживайте один вызов и, пока текущий вызов активен, нажмите левую программную клавишу и выберите пункт меню конференции "Присоединиться".

#### Активизировать конференцсвязь в режиме удержания

Для активизирования конференцсвязи в режиме удержания нажмите клавишу . Или нажмите левую программную клавишу [Опции] и выберите "Соедин. всех/Удержание всех вызовов". Остальные удерживаемые пользователи будут оставаться на связи. Для возврата в режим вызова конференции нажмите левую программную клавишу [Опции], затем "Конференция".

#### Добавление вызовов к конференц-вызову

Для добавления вызовов к существующему конференцвызову нажмите левую программную клавишу и выберите меню "Присоединить" для "Конференция".

#### Частный разговор во время конференции

Для частного разговора с одним из участников конференц-вызова нажмите левую функциональную клавишу [Опции], и выберите "Конференция" > "Частный вызов", затем выберите необходимый контакт. Остальные вызовы будут переведены в режим удержания.

#### Завершение конференцсвязи

Текущего участника конференцвызова можно отключить нажатием клавиши .

# **Структура меню**

Меню данного телефона может быть отображено двумя способами: в виде сетки значков или списком. Обратите внимание на то, что в каждом из режимов отображения опции номера меню будут различны.

По умолчанию установлено отображение меню в виде значков, и в настоящей инструкции все примеры из меню приведены в соответствии с этой установкой.

На рисунке ниже показывается структура доступных меню и указывается:

] Номер, присвоенный каждой опции меню.

Переход в нужное меню осуществляется с помощью левой функциональной клавиши [Меню], навигационных клавиш и клавиши [OK]. Быстрый переход осуществляется при помощи клавиши с номером соответствующего меню, перед которой следует нажать левую программную клавишу [Меню].

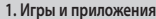

- 1.1 Игры 1.2 Приложения
- 1.3 Профиль сети

#### **2. Вызовы**

- 2.1 Все вызовы
- 2.2 Пропущенные
- 2.3 Набранные
- 2.4 Входящие
- 2.5 Продолжительность
- 2.6 Стоимость
- 2.7 Cправка GPRS

#### **3. Органайзер**

- 3.1 Календарь
- 3.2 Заметка
- 3.3 Задачи

#### **4. Мультимедиа**

- 4.1 MP3 плеер
- 4.2 Фотокамера
- 4.3 Видеокамера
- 4.4 Радио
- 4.5 Диктофон

#### **5. Сообщения**

- 5.1 Новое сообщение
- 5.2 Входящие
- 5.3 Bluetooth ящик
- 5.4 Черновики
- 5.5 Исходящие
- 5.6 Отправленные
- 5.7. Прослушать
	- голосовую почту
- 5.8 Инфо сообщения
- 5.9 Шаблоны
- 5.0 Настройки

Структура меню Структура меню

#### **6. Мои папки**

- 6.1 Изображения
- 6.2 Звуки
- 6.3 Видео
- 6.4 Другие
- 6.5. Игры и приложения
- 6.6 Карта памяти

#### **7. Профили**

- 7.1 Общий
- 7.2 Тихий
- 7.3 Вибрация
- 7.4 Громкий
- 7.5 Наушники

#### **8. Имена**

- 8.1 Поиск
- 8.2 Новый контакт
- 8.3 Быстрый набор
- 8.4 Группы
- 8.5 Копировать все
- 8.6 Удалить все
- 8.7 Настройки
- 8.8 Информация

#### **9. Инструменты**

- 9.1 Будильник
- 9.2 Калькулятор
- 9.3 Секундомер
- 9.4 Конвертер
- 9.5 Часовой пояс
- 9.6 SIM меню

#### **\*. Браузер**

- \*.1 Домашняя
- \*.2 Закладки
- \*.3 Переход к URL
- \*.4 История
- \*.5 Coxpaнённые страницы
- \*.6 Настройки
- \*.7 Информация

#### **0. Соединения**

- 0.1 Bluetooth
- 0.2 Cоединения
- 0.3 Соединение USB
- **#. Настройки**
- #.1 Дата и время
- #.2 Язык
- #.3 Дисплей
- #.4 Ярлыки
- #.5 Вызов
- #.6 Безопасность
- #.7 Режим Не в сети
- #.8 Эконом. режим
- #.9 Сброс
- #.0 Объем памяти

ЗБСТруктура меню Структура меню

# **Игры и приложения**

### **Игры Меню 1.1**

В телефоне KP265 заранее установлены игры для развлечения в свободное время. Если вы захотите добавить дополнительные игры или приложения, они будут сохранены в эту же папку.

### Приложения Меню 1.2

Вы можете управлять приложениями Java, установленными на телефоне, с помощью меню "Приложения". Загруженные приложения можно удалять.

### Профиль сети меню 1.3

Для загрузки игры можно задать параметры подключения к сети с помощью "Профиля сети".

# **Вызовы**

Проверить запись о пропущенных, полученных и сделанных вызовах можно только в случае, если в зоне обслуживания идентификация линии вызова поддерживается сетью.

Номер и имя (если имеется) отображаются вместе с датой и временем вызова. Также можно посмотреть количество совершенных вызовов.

### **Все вызовы Меню 2.1**

Просмотр всех списков исходящих, пропущенных и входящих вызовов.

### **Пропущенные Меню 2.2**

Данная опция позволяет просматривать последние пропущенные вызовы. Кроме того, можно:

] Просмотреть номер, если он имеется, и позвонить на него или сохранить его в телефонной книге

- ] Ввести новое имя для номера и сохранить его в адресной книге
- ] Отправить на этот номер сообщение
- ] Удалить вызов из списка

## **Набранные Меню 2.3**

Данная опция позволяет просмотреть последние исходящие вызовы (выполненные или попытки вызовов). Кроме того, можно:

- ] Просмотреть номер, если он имеется, и направить по нему вызов или сохранить его в телефонной книге
- ] Ввести новое имя для номера и сохранить его в адресной книге
- ] Отправить на этот номер сообщение
- ] Удалить вызов из списка

## Вызовы

### **Входящие** Меню 2.4

Данная опция позволяет просматривать последние входящие вызовы. Кроме того, можно:

- ] Просмотреть номер, если он имеется, и направить по нему вызов или сохранить его в телефонной книге
- ] Ввести новое имя для номера и сохранить его и номер в телефонной книге
- ] Отправить на этот номер сообщение
- ] Удалить вызов из списка

### **Продолжительность**

#### **Меню 2.5**

Позволяет просматривать продолжительность входящих и исходящих вызовов. Также можно сбросить счетчики звонков.

Доступны следующие таймеры:

- ] **Последний:** Продолжительность последнего вызова.
- ] **Все вызовы:** Общая продолжительность всех выполненных и входящих вызовов с момента последнего сброса таймера.
- ] **Набранные:** Продолжительность исходящих вызовов.
- ] **Входящие:** Продолжительность входящих вызовов.

### **Стоимость Меню 2.6**

Позволяет проверить стоимость последнего вызова и всех вызовов. Для установки стоимости необходимо выбрать следующие пункты в меню Стоимость > Настройки:

- ] **Кредит:** Эта сетевая служба позволяет ограничить стоимость вызовов до заданной суммы единиц оплаты. При выборе пункта "Читать" будет отображаться количество оставшихся единиц оплаты. При выборе пункта "Изменить" можно изменить ограничение по оплате. В данном меню необходим PIN2 код.
- ] **Тариф:** Установка типа валюты и цены в единице оплаты. Чтобы узнать стоимость вызова в единицах оплаты, свяжитесь с поставщиком услуг. Для выбора валюты или единицы оплаты в данном меню необходим PIN2 код.

] **Автопоказ:** Эта сетевая служба позволяет автоматически просматривать стоимость последних вызовов. При установке в положение "Вкл" можно просмотреть стоимость последнего вызова после его завершения.

### **Cправка GPRS Меню 2.7**

Возможность проверить количество данных, переданных через сеть по протоколу GPRS.

Кроме того, можно также просмотреть время работы в сети.

# **Органайзер**

### **Календарь Меню 3.1**

При входе в это меню отображается календарь. В верхней части экрана расположено поле с месяцем и годом. При каждой смене даты календарь обновляется в соответствии с датой. Текущий день будет выделен квадратным маркером. Если в календаре есть отмеченная дата, это означает, что для данного дня было создано расписание или заметка. Эта функция напоминает пользователю о запланированных задачах или заметках.

Для изменения дня, месяца или года.

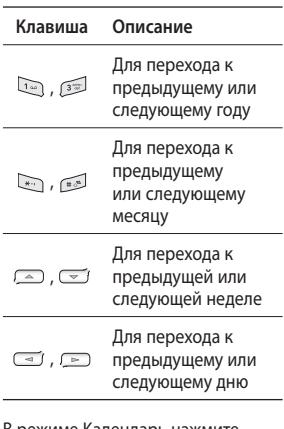

В режиме Календарь нажмите левую программную клавишу [Опции].

Доступны следующие параметры:

- ] **Просмотр:** Просмотр расписаний на текущую дату.
- ] **Добавить запись:** Добавление нового расписания.
- ] **Сигнал расписания:** Выбор сигнала для расписания.
- ] **Переход к дате:** Переход к выбранной дате.

### **Заметка Меню 3.2**

- 1. Выберите заметку, нажав левую программную клавишу [OK].
- 2. Если запись пуста, нажмите левую программную клавишу  $\blacksquare$  [Hos.].
- 3. Введите заметку и нажмите левую программную клавишу  $\Box$  [Опции] > [Сохран.].

#### **Примечание**

] Если хотите изменить режим ввода текста, нажмите

### **Задачи Меню 3.3**

Можно просмотреть и создать заметку с задачей.

- 1. Выберите задачу, нажав левую программную клавишу [OK].
- 2. Если заметка еще не создана, нажмите левую программную клавишу  $\Box$  [Нов.].
- 3. Введите текст заметки, приоритет и статус расписания, а затем нажмите левую программную клавишу
	- $\blacksquare$  >  $[O$ пции $]$  > $[Cox$ ран.].

# **Мультимедиа**

Получите удовольствие от мультимедийных функций, таких как фото- и видеокамера, диктофон, радио, МР3 плеер.

#### **Примечание**

- ] При низком уровне заряда аккумулятора, функции меню "Мультимедиа" могут быть недоступны.
- ] Во время использования функции "Мультимедиа", состояние заряда аккумулятора может изменяться.

### **MP3 плеер Меню 4.1**

Телефон KP265 оборудован встроенным MP3-проигрывателем.

Можно прослушивать музыкальные файлы в формате MP3, используя совместимую гарнитуру или встроенный динамик.

#### **Примечание**

] Из-за небольших размеров динамика, в некоторых случаях, особенно при громком воспроизведении низкочастотных записей, звук может искажаться. Поэтому для получения высококачественной музыки мы рекомендуем пользоваться стерео наушниками.

Проигрыватель поддерживает следующие форматы:

- **MPEG-2 Layer III, MPEG-2.5 Layer III:** Частота выборки от 8 КГц до 48 КГц. Скорость передачи в битах до 320 Кб/с, стерео.
- **AAC:** Форматы ADIF, ADTS (частота дискретизации от 8КГц до 48КГц)
- **AAC+:** V1: (Скорость передачи в битах 16~128Кб/с) V2: (Скорость передачи в битах 16~48Кб/с) (Частота дискретизации от 8КГц до 48КГц)

#### **Примечание**

] Телефон KP265 не поддерживает воспроизведение всех указанных типов файлов с переменной скоростью передачи данных в битах.

Использование телефона в качестве съемного диска возможно только при наличии в телефоне карты памяти.

При подключении телефона к компьютеру при помощи USBкабеля в проводнике Windows он отображается как съемный диск. После копирования композиций на съемный диск, следует произвести безопасное извлечение устройства.

#### **Примечание**

- ] Файл MP3 следует скопировать в папку "Звуки/MP3". Если скопировать файлы MP3 в другую папку, вы не сможете их просмотреть.
- ] На ПК должна быть установлена операционная система Windows 98 SE, Windows ME, Windows 2000, Windows XP.

#### **Примечание**

] Если в список воспроизведения включается неподдерживаемый файл, появляется сообщение "Ошибка", и телефон переходит к предыдущему файлу.

## Мультимедиа

#### **Функция "Фоновая музыка"**

При нажатии выборе пункта [Опции] > Свернуть во время воспроизведения файла MP3 включается функция "Фоновая музыка", и на экране отображается заставка в режиме ожидания. Теперь можно воспользоваться другими функциями меню и одновременно прослушивать музыкальные файлы в формате MP3. (Чтобы вернуться на экран проигрывателя MP3, выберите Меню > Мультимедиа > МР3 плеер > Играет или нажмите правую навигационную клавишу). При включенной функции "Фоновая музыка" можно регулировать громкость при помощи боковых клавиш регулировки громкости.

#### **Примечание**

] При включении определенных функций воспроизведение музыки может остановиться из-за нехватки памяти.

#### **Примечание**

] Музыка защищена международным и национальным авторским правом. Для воспроизведения или копирования музыки может потребоваться разрешение или лицензия. В некоторых странах местное законодательство запрещает частное копирование материалов, защищенных авторским правом. В отношении использования таких материалов обратитесь к местному законодательству.

### **Фотокамера Меню 4.2**

С помощью встроенной в телефон камеры можно делать фотоснимки. Кроме того, можно отправлять фотографии другим абонентам и устанавливать их в качестве обоев.

44

#### **Примечание**

] При использовании камеры возрастает потребление энергии. Если на главном экране отображается значок ( Д, обозначающий низкий заряд аккумулятора, зарядите аккумулятор перед использованием телефона.

#### **• Чтобы сделать снимок, выполните следующие действия**

Нажмите и удержите кнопку фотокамеры.

- Для получения четких снимков нажмите кнопку фотокамеры, стараясь держать камеру неподвижно.
- Обеспечьте подходящее расстояние до объекта съемки (более 50 см).
- Надежно удерживайте телефон, поскольку камера очень чувствительна к сотрясениям. Для очистки объектива камеры используйте мягкую ткань.
- Не разбирайте и не модифицируйте камеру, так как это может привести к возгоранию или ее выходу из строя.
- 1. Нажмите клавишу В в режиме ожидания.
- 2. Выполните фокусировку на объекте, который нужно снять, и нажмите клавиши  $\frac{8}{2}$   $\frac{68}{2}$ .

#### **Примечание**

] Яркость регулируется с помощью клавиш  $\overline{(-1)}$ ,  $\overline{(-1)}$ .

## Мультимедиа

Для настройки фотокамеры нажмите левую функциональную клавишу [Опции]:

- ] **Разрешение:** Позволяет установить размер изображения - (1280x960), (640x480) и (320x240).
- ] **Качество:** Позволяет установить качество изображения: Нормальное, Хорошее и Отличное.
- ] **Таймер:** Позволяет выбрать время задержки (выкл, 3 секунды, 5 секунд, 10 секунд). Телефон сделает снимок через заданное время.
- ] **Просмотр:** Выбор стиля просмотра - Оригинал или На весь экран.
- ] **Сохранить в:** Возможность задать место сохранения сделанных снимков. (карта памяти или телефон).
- ] **Серия:** Позволяет сделать серию фотографий.
- ] **Эффекты:** Доступно 4 варианта.
- ] **Баланс белого:** Позволяет изменить настройку в соответствии с условиями освещения.
- ] **Звук затвора:** Можно установить звук, который будет слышен при съемке.
- ] **Сброс настроек:** Позволяет выполнить сброс настроек.

### **Видеокамера Меню 4.3**

- 1. Выберите меню "Видеокамера".
- 2. Меню параметров видеокамеры содержит такие же параметры, что и меню фотокамеры (кроме пункта Просмотр), а также пункт Режим съемки:

Для настройки видеокамеры нажмите левую функциональную клавишу [Опции].

] **Режим съемки:** Позволяет настроить съемку для отправки видеофайла по MMS или для обычного использования.

**Радио Меню 4.4**

Телефон можно настраивать на волну радиостанций и слушать радиопередачи.

#### **Примечание**

- ] Для улучшения приема, удлините шнур гарнитуры, который служит антенной.
- 1. Нажмите номерную кнопку, соответствующую номеру канала, для редактирования и прослушивания текущей радиостанции.
- 2. После предустановки радиоканалов можно прослушивать и другой канал, нажав соответствующую номерную кнопку.
- 3. Следующие меню открываются с помощью левой программируемой клавиши  $\blacksquare$  [Опции].
- ] **Редактировать:** Возможность настроить частоту и изменить радиостанцию для выбранного канала. Можно изменять частоту на 0,1 МГц за один прием, используя навигационные клавиши влево/вправо или используя кнопки с цифрами.
- ] **Автопоиск:** Если выбрать "Произвести автопоиск?", радиоканалы настраиваются автоматически. Если ответить положительно на

вопрос "Сохранить станцию?", выбранная частота будет сохранена.

- ] **Сбросить все:** Позволяет удалить все сохраненные каналы.
- ] **Звук>Динамик/Гарнитура:** Прослушивание радио через динамик или гарнитуру.

Мультимедиамультимедиа

## Мультимедиа

### **Диктофон** Меню 4.5

Запись голосовой заметки.

#### **Запись**

- 1. Для запуска записи нажмите OK. После начала записи появляется сообщение "Rec" и счетчик.
- 2. Для завершения записи нажмите правую программную клавишу [Стоп].

Запись сохраняется в меню Мои папки > "Звуки", в которой содержатся все звуковые файлы, сохраненные в памяти.

a an

# **Сообщения**

### **Новое сообщение**

**Меню 5.1**

В данном меню содержатся функции работы с SMS (Служба коротких сообщений), MMS (Служба мультимедийных сообщений), голосовой почтой, а также сообщениями сетевых служб.

Сообщение (Меню 5.1.1)

При вводе и редактировании текстовых сообщений можно проверять количество страниц в сообщении.

- 1. Войдите в меню "Новое сообщение", нажав левую программную клавишу [OK].
- 2. Если нужно написать новое сообщение, выберите "Сообщение".
- 3. Для упрощения ввода текста используйте режим T9.

4. Нажмите [Опции] для использования следующих элементов.

#### **Опции**

- ] **Отправить:** Отправка текстового сообщения.
- 1. Введите номер получателя.
- 2. Нажмите клавишу  $\sim$  для добавления получателей.
- 3. Можно добавлять номера телефонов из адресной книги.
- 4. Нажмите [Опции], а затем нажмите клавишу отправки после ввода номера. Если отправка сообщения не удалась, оно будет сохранено в папке "Исходящие".

Сообщение Bluetooth (Меню 5.1.2)

Чтобы получать, отправлять сообщения через Bluetooth, необходимо включить функцию Bluetooth.

# Сообщения

### **Входящие** Меню 5.2

При получении сообщений вы услышите сигнал. Сообщения будут сохраняться в папке "Входящие".

Если на дисплее телефона отображается сообщение: "Нет места для сообщения SIM", следует удалить только сообщения, хранящиеся на SIM-карте. Если на телефоне отображается "Нет места для сообщения", место на каждом типе памяти можно освободить путем удаления сообщений, файлов мультимедиа и приложений.

- ] **Просмотр:** Возможность просмотреть полученное сообщение.
- ] **Удалить:** Возможность удалить текущее сообщение.
- ] **Ответить:** Возможность ответить отправителю.
- ] **Переслать:** Возможность переслать выбранное сообщение другому получателю.
- ] **Вызов:** Совершение голосового вызова абонента, отправившего сообщение.
- ] **Сохр. номер:** Выберите тип контакта (новый контакт или обновить существующий).
- ] **Информация:** Можно просмотреть информацию о полученных сообщениях: адрес отправителя, тему (только для мультимедийного сообщения), дату и время сообщения, тип сообщения, размер сообщения.
- ] **Hoв. Cooбщ.:** Выберите, чтобы написать новое сообщение.
- ] **Удалить выбр.:** После выделения выбранных сообщений их можно удалить.
- ] **Удалить прочит:** Можно удалить все прочтенные сообщения.
- ] **Удалить все:** Удаление всех сообщений.

сообщения Сообщения

### **Bluetooth ящик Меню 5.3**

Все сообщения, полученные через Bluetooth, сохраняются в ящик Bluetooth. Здесь вы можете читать и отвечать на сообщения или пересылать их.

### **Черновики Меню 5.4**

В данном меню можно сохранять незавершенные сообщения для их дальнейшего редактирования и отправки.

Доступны следующие функции: Просмотр, Редактировать, Удалить, Информация, Нов. сообщ., Удалить выбр. и Удалить все.

### **Исходящие Меню 5.5**

Это меню дает возможность просматривать сообщения в состоянии отправки или сообщения, которые не удалось отправить.

После успешной отправки сообщение переместится в меню "Отправленные".

### **Отправленные** Меню 5.6

Это меню позволяет просмотреть отправленные сообщения. Можно просмотреть время отправки и содержимое сообщения, а также переслать или удалить его.

### **Прослушать голосовую почту**

 **Меню 5.7**

Если номер голосовой почты установлен, то в данном меню достаточно нажать левую программную клавишу [OK], чтобы прослушать голосовую почту. Также для прослушивания голосовой почты можно в режиме ожидания удерживать нажатой клавишу  $\Box$ .

#### **Примечание**

] При получении голосового сообщения на дисплее телефона появится значок и раздастся звуковой сигнал. Для правильной настройки телефона обратитесь к своему оператору связи и получите подробные сведения о предоставляемых им услугах.

# Сообщения

### **Инфо сообщения**

**Меню 5.8**

**(Зависит от сети и подписки)**

Сообщения информационных служб - это текстовые сообщения, доставляемые через сеть на телефон. С их помощью распространяется общая информация, например, прогнозы погоды, сведения о транспорте, такси, аптеках и ценах на акции.

Каждая служба имеет свой номер; таким образом, связаться с поставщиком услуг можно, набрав соответствующий номер, в зависимости от необходимой информации.

При получении сообщения информационной службы отображается уведомление о его получении или само сообщение информационной службы.

### **Шаблоны Меню 5.9**

SMS шаблоны (Меню 5.9.1)

В данном меню доступны следующие параметры:

- ] **Просмотр:** Просмотр текстовых шаблонов.
- ] **Редактировать:** Создание нового сообщения или редактирование выбранного шаблона сообщения из списка текстовых шаблонов.
- ] **Отправить по**
	- **Сообщение:** Используется для отправки выбранного шаблона сообщения в качестве сообщения.
	- **BT Сообщение:** Позволяет отправлять сообщения через Bluetooth.
- ] **Удалить:** Удаление выбранного шаблона.
- ] **Создать шаблон:** Создание нового шаблона.
- ] **Удалить все:** Удаление всех SMS шаблонов.

### MMS шаблоны (Меню 5.9.2)

После создания нового шаблона можно использовать следующие опции:

- ] **Просмотр:** Просмотр MMS шаблонов.
- ] **Редактировать:** Создание нового сообщения или редактирование выбранного шаблона сообщения из списка MMS шаблонов.
- ] **Передать:** Используется для отправки выбранного шаблона сообщения.
- ] **Удалить:** Удаление выбранного шаблона.
- ] **Создать шаблон:** Создание нового шаблона.
- ] **Удалить все:** Удаление всех мультимедийных сообщений.

### **Настройки Меню 5.0**

SMS (Меню 5.0.1)

- ] **Тиn cooбщения:**  SMS, Голос, Факс, Пейджинг, X.400, E-mail, ERMES
- ] **Период действия:** Данная сетевая услуга позволяет устанавливать период времени, в течение которого текстовые сообщения будут храниться в центре сообщений.
- ] **Отчет о доставке:** Если для данного параметра установлено значение "Вкл.", вы сможете узнать, что сообщение было успешно доставлено.
- ] **Оплата ответа:** Когда сообщение отправлено, получатели могут ответить и записать стоимость ответа на ваш телефонный счет.

# Сообщения

- ] **SMS центр:** С помощью этого меню вы можете просмотреть и редактировать адрес центра SMS.
- ] **Кодировка:** Выберите способ кодировки символов в сообщении. Это влияет на размер сообщения и, соответственно, на оплату за его доставку.
- ] **Отправить длинный текст как:** Выбор способа отправки сообщения - в виде нескольких SMS или как MMS.

MMS (Меню 5.0.2)

- ] **Время показа слайда:** Возможность установить продолжительность показа слайда в MMS сообщении.
- ] **Bpeмя достав.:** Выбор времени доставки сообщения - Немедленно, через час, через день или через неделю.
- ] **Приоритет:** Установка приоритета для MMS сообщений.
- ] **Период действия:** Данная сетевая услуга позволяет устанавливать период времени, в течение которого MMS сообщения будут храниться в центре сообщений.
- ] **Отчет о доставке:** Если в данном меню выбрано "Вкл.", можно проверить, доставлено ли сообщение.
- ] **Отчет о прочтении:** Возможность настроить получение отчета о том, было ли прочитано сообщение или нет.
- ] **Автозагрузка:** Если выбрано Автоматически, мультимедийные сообщения получаются автоматически. Если выбрано Вручную, во входящие сообщения приходит только уведомление о сообщении.
- ] **Профиль сети:** Выбор или добавление нового профиля сети оператора для отправки мультимедийных сообщений.

#### ] **Разрешенные типы**

 **Личные:** Личные сообщения.  **Реклама:** Рекламные сообщения.  **Информация:** Необходимая информация.

#### Голосовая почта (Меню 5.0.3)

Вы можете получать сообщения голосовой почты, если оператор мобильной связи поддерживает эту функцию. При поступлении нового сообщения голосовой почты на экране отображается специальный символ. Для правильной настройки телефона обратитесь к своему оператору связи и получите подробные сведения о предоставляемых им услугах.

#### Сервисное сообщение (Меню 5.0.4)

Можно задать параметр, указывающий, получать данное сообщение или нет.

#### Инфо-сообщения (Меню 5.0.5)

#### ] **Прием**

 **Вкл:** При таком выборе телефон будет получать сообщения службы информации.

 **Выкл:** При таком выборе телефон больше не будет получать сообщения службы информации.

#### ] **Сигнал**

 **Вкл:** При получении сообщений службы информации ваш телефон будет подавать звуковой сигнал.

 **Выкл:** Звуковой сигнал подаваться не будет.

] **Языки**

 С помощью клавиши ОК, можно установить необходимый язык. Затем сообщение службы информации отобразится на выбранном языке.

# **Мои папки**

### **Изображения Меню 6.1**

В данной папке можно просмотреть все изображения, хранящиеся в памяти телефона или на карте памяти.

- ] **Просмотр:** Файлы можно просмотреть, нажав клавишу "OK" или выбрав меню "Просмотр".
- ] **Установить как**
	- **Обои:** Выбранное изображение можно установить как фоновое.
	- **Фото контакта:** Выбранное изображение можно установить в качестве фото контакта.
- ] **Информация:** Просмотр данных о файле - название, размер, дата, время и тип.
- ] **Слайд-шоу:** Сохраненные файлы можно просмотреть в виде слайд-шоу.
- ] **Создать папку:** Вы можете создать новую папку для хранения файлов.
- ] **Сортировать:** Сортировка файлов по Дата, Тиn, Имя.

] **Вид:** Позволяет настроить способ просмотра - Значки, Список или Список с подробностями.

Для изображений, сделанных фотокамерой, кроме перечисленных доступны следующие опции:

- ] **Удалить:** Удаление выбранного изображения.
- ] **Отправить по:** Отправка выбранного изображения в сообщении или по Bluetooth.
- ] **Файл:** Возможность переименовать, перемещать или копировать изображение.
- ] **Распечатать через Bluetooth:** Печать выбранного изображения с помощью Bluetooth.
- ] **Удалить выбр.:** Выбор изображений для удаления.
- ] **Удалить все:** Удаление всех изображений.

#### **Звуки Меню 6.2**

В данной папке доступны следующие опции:

- ] **Играть:** Вы можете воспроизвести файл MP3, нажав клавишу "OK" или выбрав меню "Играть".
- ] **Установить как:** Можно установить выбранную мелодию в качестве сигнала вызова или мелодии контакта.
- ] **Информация:** Простмотр информации о файле.
- ] **Создать папку:** Создание новой папки в папке Звуки.
- ] **Сортировать:** Сортировка файлов по дате, типу и имени.

Для голосовых заметок и других непредустановленных файлов доступны дополнительные опции:

- ] **Удалить:** Удаление выбранного файла.
- ] **Отправить по:** Отправка выбранного файла в сообщении или по Bluetooth.
- ] **Файл:** Возможность переименовать, перемещать или копировать файл.
- ] **Удалить выбр.:** Выбор файлов для удаления.
- ] **Удалить все:** Удаление всех звуковых файлов.

### **Видео** Меню 6.3

В данной папке хранятся видеофайлы. Доступны следующие опции:

- ] **Играть:** Вы можете воспроизвести видеофайл, нажав клавишу "OK" или выбрав меню "Играть".
- ] **Удалить:** Удаление выбранного видеофайла.
- ] **Отправить по:** Отправка выбранного файла на другое устройство с помощью MMS или Bluetooth.

## Мои папки

#### **Примечание**

] Файлы могут быть отправлены по Bluetooth, только если они сохранены в памяти телефона, а не на карте памяти.

Для отправки файлов с внешнего источника сначала скопируйте их во встроенную память телефона.

] **Файл:** Изменение имени файла, копирование и перемещение файла, просмотр информации о файле.

### **Предупреждение!**

- В имени файла или папки нельзя использовать следующие символы: , \ $/$ : \* ? < > |
- ] **Создать папку:** Вы можете создать новую папку.
- ] **Удалить выбр.:** Вы можете удалить выделенные файлы.
- ] **Удалить все:** Удаление всех файлов в списке.
- ] **Сортировать:** Сортировка файлов по дате, типу и имени.

### **Другие** Меню 6.4

В папке другие хранятся файлы, не поддерживаемые телефоном.

#### **Примечание**

] Файлы могут быть отправлены по Bluetooth, только если они сохранены в памяти телефона, а не на карте памяти.

Для отправки файлов с внешнего источника сначала скопируйте их во встроенную память телефона.

### **Игры и приложения**

**Меню 6.5**

В телефоне KP265 заранее установлены игры для развлечения в свободное время. Если вы захотите добавить дополнительные игры или приложения, они будут сохранены в эту же папку.

### **Карта памяти Меню 6.6**

#### **(если установлена)**

Если в телефон установлена карта памяти, то в меню Мои папки отображается пункт "Карта памяти".

# **Профили**

В меню "Профили" можно отрегулировать сигналы вызовов и настроить их для определенных событий, режимов и групп номеров.

Доступно пять предустановленных профилей: **Общий**, **Тихий**, **Вибрация**, **Громкий** и **Наушники**.

Каждый профиль, кроме профилей Тихий и Вибрация, можно дополнительно настроить. Нажмите левую программную клавишу [Меню], затем выберите Профили с помощью навигационных клавиш вверх и вниз. Выберите пункт "Настроить".

**Доступны пункты:** Тип сигнала вызова, Мелодия вызова, Громкость, Тип SMS сигнала, Мелодия SMS, Громкость сообщения, Сигнал клавиш, Громкость клавиш, Звук открытия, Громкость эффектов, Сигнал вкл./ выкл. и Громкость вкл./выкл.

Профили

# **Имена**

### **Поиск Меню 8.1**

- 1. В меню "Имена" выберите "Поиск", нажав левую программную клавишу [OK].
- 2. Введите имя для поиска.

#### **Примечание**

- ] Для использования функции быстрого поиска введите первую букву имени контакта.
- 3. Если нужно редактировать, стереть, копировать или переместить контакт, а также отправить сообщение или данные контакта, нажмите левую программную клавишу [Опции].

### **Новый контакт Меню 8.2**

Данная функция позволяет добавить запись в телефонную книгу.

Емкость памяти SIM-карты зависит от телефонного оператора. Количество символов зависит от SIM-карты.

#### **Примечание**

- ] Максимальное количество сохраненных имен и длина номеров зависит от типа SIM-карты.
- 1. Выберите Новый контакт, нажав левую программную клавишу  $\blacksquare$   $\blacksquare$   $\blacks$
- 2. Введите имя.
- 3. Нажмите  $\sim$  , после чего можно будет ввести номер.
- 4. Если контакт сохраняется в памяти телефона, то для него можно выбрать группу, добавить несколько номеров, E-mail адрес, заметку, установить День рождения, мелодию звонка и фотографию, нажав левую программную клавишу [Опции].

### **Быстрый набор Меню 8.3**

Для выбранного имени из списка можно назначить любую клавишу от <sup>(21)</sup> до <sup>913</sup>. Нажав эту кнопку, можно напрямую вызвать абонента.

- 1. Сначала откройте список контактов, нажав правую программную клавишу [Имена] в режиме ожидания.
- 2. Выберите пункт "Быстрый набор", затем нажмите левую программную клавишу [OK].
- 3. Если вы хотите добавить номер к списку быстрого набора, выберите <Пусто>, и нажмите левую программную клавишу [Назнач.]. Затем можно выполнить поиск имени в телефонной книге.
- 4. Назначив номер для быстрого набора, можно изменять и удалять запись. Можно также отправлять сообщение.

### **Группы Меню 8.4**

Списки контактов каждой группы можно пополнять. Предварительно установлено 7 групп.

### **Копировать все Меню 8.5**

Вы можете копировать элементы из памяти SIM-карты в память телефона и наоборот.

### **Удалить все Меню 8.6**

Можно удалить все записи с SIMкарты или телефона.

### **Настройки Меню 8.7**

- 1. Нажмите правую программную клавишу | | Имена] в режиме ожидания.
- 2. Выберите настройку в списке "Настройки", затем нажмите левую программную клавишу  $\blacksquare$  [OK].

## Имена

- ] **Отображать:** Настройка отображения контактов - Только имя, Имя и номер, С фотографией.
- ] **Показывать контакт:** Отображение контактов, сохраненных В телефоне, На SIMкарте или Телефон и SIM-карта.

Если установлена крта памяти также доступны функции:

- ] **Резервная копия:** Создание резервной копии списка контактов (доступно только для контактов, сохраненных в памяти телефона).
- ] **Восст. контакты:** Восстановление резервной копии.

### **Информация Меню 8.8**

#### ] **Сервисные номера**

 Эта функция используется для доступа к конкретному списку услуг, предоставляемых оператором сети (если они поддерживаются SIM-картой).

] **Собственный номер (в зависимости от SIM-карты)**

 Возможность сохранить и просматривать свой номер на SIM-карте.

] **Визитка**

 Данная функция позволяет создавать свою собственную визитную карточку с именем и номером мобильного телефона.

 Чтобы создать новую визитную карточку, нажмите левую программную клавишу [Новая] и заполните поля данными.

 Чтобы изменить, удалить или отправить визитную карточку, нажмите левую программную клавишу [Опции].
# **Инструменты**

### **Будильник Меню 9.1**

Можно установить время сигнала будильника, а так же такие параметры как Повтор, Мелодия и Тип звонка, Время повтора и Заголовок.

# **Калькулятор** Меню 9.2

Содержит стандартные функции (+, -, x, /) - сложение, вычитание, умножение и деление.

Более того, можно использовать различные функции калькулятора, такие как +/-, sin, cos, tan, log, In, exp, sqrt.

- 1. Введите цифры с помощью кнопок с цифрами.
- 2. При помощи клавиши навигации выберите значок для расчета.
- 3. Введите числа.
- 4. Нажмите кольчтобы просмотреть результат.
- 5. Чтобы ввести десятизначный номер, нажмите ...
- 6. Для выхода из калькулятора нажмите правую программную клавишу [ Назад].

### **Секундомер Меню 9.3**

- 1. Нажмите кнопку [Старт] для начала отсчета времени и кнопку [Круг], для фиксирования времени с начала записи.
- 2. Нажмите кнопку [Стоп] для проверки времени, прошедшего после начала записи.
- 3. Нажмите [Сброс], чтобы вернуться в состояние по умолчанию.

# **Конвертер Меню 9.4**

Переводит измерения в нужные единицы. В меню "Конвертер" представлено 7 категорий единиц: валюта, площадь, длина, вес, температура, объем и скорость.

- 1. Для выбора типа единиц нажмите клавишу [OK].
- 2. Выберите единицы, из которых требуется выполнить перевод, используя навигационные клавиши.

В конвертере единиц измерения нельзя вводить символ "-".

# Инструменты

### **Часовой пояс Меню 9.5**

Можно просмотреть время крупнейших городов мира.

- 1. Выберите город, нажав левую функциональную клавишу [Опции] > Новый город.
- 2. Чтобы изменить часовой пояс нажмите [Опции] > Изменить часовой пояс, и выберите город.

# **SIM меню Меню 9.6**

Эта функция зависит от SIMкарты и сетевых услуг. Если SIMкарта поддерживает сервис SAT (SIM Application Toolkit), это меню будет иметь заданное имя оператора услуг, хранящееся на SIM-карте.

# **Браузер**

Вы можете пользоваться различными услугами WAP (Wireless Application Protocol), такими как банковские операции, новости, сводка погоды и расписание рейсов. Эти услуги предназначены специально для мобильных телефонов и поддерживаются операторами WAP.

Проверьте доступность услуг WAP, цены и тарифы вашего сетевого оператора и (или) того поставщика, услугами которого вы хотите воспользоваться. Поставщики услуг сообщат вам, как пользоваться их услугами.

После подключения на дисплее отображается домашняя страница. Ее содержание зависит от оператора. Для выхода из браузера достаточно нажать клавишу . Телефон вернется к меню в режиме ожидания.

#### **Использование клавиш телефона**

При работе в Интернете функции клавиш телефона отличаются от их функций в режиме телефона.

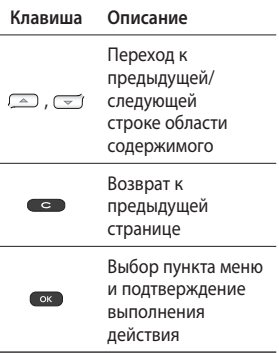

# Браузер

# **Домашняя Меню \*.1**

Подключение к домашней странице. Домашняя страница определяется в активированном профиле. Если она не определена пользователем, то будет использоваться страница, установленная оператором.

# **Закладки Меню \*.2**

Данное меню позволяет сохранять URL-адрес любимой веб-страницы для легкого доступа к ней при следующем соединении.

Создание закладки.

- 1. Во время просмотра вебстраницы нажмите левую программную клавишу [Опции].
- 2. Выберите "Сохранить как закладку" и нажмите клавишу ОК.
- 3. URL адрес сохраниться как закладка.

После выбора необходимой закладки откроются следующие опции:

- ] **Подключиться:** Подключение к выбранной закладке.
- ] **Просмотр:** Просмотр URL-адреса закладки.
- ] **Добавить:** Добавление новой закладки к списку.
- ] **Создать папку:** Создание новой папки.
- ] **Копировать:** Копирование закладки в выбранную папку.
- ] **Отправить URL в сообщении:** Отправка закладки в сообщении или по Bluetooth.
- ] **Удалить выбр.:** Удаление выбранных закладок.
- ] **Удалить все:** Удаление всех закладок.

# **Переход к URL Меню \*.3**

Вы можете подключиться непосредственно к необходимому веб-сайту. После ввода URL нажмите клавишу ОК, затем "Подключиться".

### **История Меню \*.4**

В данном меню отображаются последние просмотренные страницы.

## **Coxpaнённые страницы Меню \*.5**

В памяти телефона можно сохранить отображаемую страницу для просмотра в автономном режиме.

# **Настройки Меню \*.6**

Вы можете настроить параметры профиля, кэша, файлов cookie и безопасности для работы в Интернете.

#### Профиль сети

Профиль – это информация сети, используемая для подключения к Интернету.

Для некоторых операторов существуют профили по умолчанию, которые хранятся в памяти телефона. Профили по умолчанию нельзя редактировать и удалять.

В каждом профиле доступны следующие опции - Активировать, Просмотр, Редактировать, Добавить и Удалить.

#### Оптимизация

Оптимизация отображения WAPстраницы под экран мобильного телефона.

#### Кэш

Информация о доступе к услугам сохраняется в кэш-памяти телефона.

Браузер

# Браузер

#### Примечание

► Кэш-память – это буфер для файлов, используемый для временного хранения данных.

#### Cookies

Возможность очистить или разрешить файлы cookies.

#### Сертификаты

Просмотр списка личных сертификатов, сохраненных в памяти телефона.

#### Показ изображений

Отображать изображение во время обзора WAP или нет.

#### JavaScript

Выберите включить Вкл или выключить Выкл JavaScript.

#### Память

Выбор памяти - Телефон или карта памяти

### Информация

**Меню** \* 7

В данном меню отображается версия WAP.

# **Соединения**

# **Bluetooth Меню 0.1**

Bluetooth позволяет мобильных устройствам, периферийному оборудованию и компьютерам, находящимся поблизости, устанавливать прямое соединение без использования проводов.

Этот телефон поддерживает технологию Bluetooth, которая позволяет устанавливать соединения с другими, совместимыми с Bluetooth, телефонами, компьютерными приложениями и т.д.

#### **Примечание**

- ] Используйте только фирменные аксессуары LG.
- ] Использование других аксессуаров может вызвать аннулирование гарантии.
- ] В разных регионах доступны разные аксессуары, за дополнительной информацией обратитесь к региональному сервисному представителю.

В меню Bluetooth доступны следующие пункты:

- 1. ВТ Вкл/Выкл. Включение/ Выключение Bluetooth.
- 2. Мои устройства. В данном пункте отображаются доступные ВТ устройства.
- 3. Настройки. Настройки видимости телефона для других ВТ устройств, а также имени и адреса устройства, и выбор памяти для сохранения получаемых файлов.

# **Cоединения Меню 0.2**

Вы можете выбрать сеть для регистрации автоматически или вручную.

#### Выбор сети

Обычно для параметра "Выбор сети" установлено значение "Автоматический".

# Соединения

- ] **Автоматический:** Если выбран автоматический режим, телефон будет автоматически выполнять поиск и выбор сети. После выбора автоматический режим будет использоваться даже после включения и выключения телефона.
- ] **Вручную:** Телефон выполнит поиск доступных сетей и отобразит их список. Затем можно выбрать необходимую сеть, если у нее есть роуминговое соглашение с оператором домашней сети. При невозможности установления связи с выбранной сетью, возможен выбор другой сети.
- ] **Предпочтительные:**

Можно установить список предпочтительных сетей, соединение с которыми должно проводиться в первую очередь, до выполнения попыток подключения к другим сетям. Список создается на основе предварительно заданного в телефоне списка известных сетей.

#### Подключение GPRS

В зависимости от ситуации, возможна установка функции GPRS.

#### Точка доступа

Выбор или добавление точки доступа.

# **Соединение USB Меню 0.3**

Можно выбрать режим Съемный диск или Модем.

] **Съемный диск**

 Можно подсоединить телефон к компьютеру в качестве USBнакопителя при помощи кабеля.

- 1. Подключите телефон к компьютеру при отображении экрана в режиме ожидания (или "Верхнее меню").
- 2. Подключите телефон во время выполнения операции или функции меню, затем перейдите к экрану в режиме ожидания (или "Верхнее меню").

3. Подключите телефон во время выполнения операции или функции меню, затем выберите меню "Модуль памяти USB".

Закончив работу с памятью телефона, щелкните "Выход" и выполните следующие действия.

- 1. Щелкните в области уведомлений. [Отсоединить или извлечь устройство]
- 2. Выберите "Съемный диск" и щелкните "Остановить". Появится следующее сообщение: "Устройство USB можно извлечь".
- 3. Затем отсоедините кабель.
- ] **Модем**

 Выберите меню "Модем" для работы с LG Mobile Sync.

> кинения Соединения

# **Настройки**

# **Дата и время Меню #.1**

Настройка функций, связанных с датой и временем.

**Язык Меню #.2**

Возможность менять язык текста на дисплее телефона. Эти изменения также влияют на язык ввода.

# **Дисплей Меню #.3**

### Обои

Выбор фонового изображения в режиме ожидания.

#### Часы

Настройка отображения часов на экране в режиме ожидания.

#### Подсветка

Можно установить время, в течение которого работает подсветка дисплея.

#### Яркость

Установка яркости ЖК-дисплея: 100%, 80%, 60%, 40%

#### Экранное меню

При выборе "Вкл" отображаются функции 4 клавиш навигации и клавиши меню в виде изображений в центре экрана в ждущем режиме. (Профили/ Сообщения/МР3 плеер/Контакты)

#### Размер шрифта

Выбор размера шрифта - Большой или Обычный.

#### Стиль меню

В телефоне отображение главного меню возможно в виде значков или списка. Установите стиль меню при помощи левой программной клавиши **[OK]**.

#### Цветной набор

Включение/Выключение цветного набора.

#### Приветствие

Если функция включена, можно редактировать текст, отображаемый в режиме ожидания.

#### Имя сети

При активации данной функции на дисплее отображается имя сети.

# Ярлыки

#### Меню #.4

Эта функция дает возможность добавлять собственные пункты в готовый список. Создав свое меню. можно быстро получить доступ к нужным функциям в режиме ожидания, нажав соответствующую навигационную клавишу.

# **RHI3OR**

 $M$ еню #5

Меню можно настроить в соответствии с предпочтениями и необходимостью.

#### Переадресация

Услуга переадресации вызова позволяет переадресовать входящие голосовые вызовы, если номер занят, не отвечает или недоступен, а также факсимильные вызовы и вызовы с передачей данных на другой номер. Подробности уточните у своего оператора.

#### Запрет вызовов

Услуга запрета вызовов предотвращает выполнение или прием звонков с определенной категории номеров. Для этой функции необходим ввод пароля. Доступны следующие пункты -Все исходящие, Исходящие международные, Исходящие международные в роуминге, Все входящие, Входящие в роуминге, Отменить все и Изменить пароль.

**Настроики** 

# Настройки

#### Фиксированный набор

(в зависимости от SIM-карты)

Возможность ограничить исходящие вызовы на выбранные номера телефонов. Номера защищены PIN-кодом 2.

#### Режим ответа

] **Открытие слайдера**

 При активации данной функции ответить на входящий вызов можно открытием слайдера.

] **Любой клавишей**

 Если выбрать это меню, можно принимать вызовы нажатием любой клавиши, кроме  $[3a$ вершить]/ $\blacksquare$ .

] **Только клавишей "Вызов"**

 Если выбрать это меню, можно принимать вызовы только нажатием клавиши **[6]** [Вызов].

# Отправлять свой номер

(зависит от сети и подписки)

#### ] **Задается сетью**

 При выборе этой опции оператор сети определяет будет ли Ваш номер отображаться при исходящем вызове.

#### Ожидание вызова (определяется сетью)

#### ] **Активировать**

 Если выбрано "Активировать", можно принимать ждущие (поступающие) вызовы во время активного вызова.

] **Отменить**

 Если выбрано "Отменить", нельзя будет получать оповещения о ждущих (поступающих) вызовах.

#### ] **Просмотреть статус**

 Просмотр состояния данной услуги.

#### Минутный сигнал

Если выбрано "Вкл", во время разговора через каждую минуту в трубке будет слышен звуковой сигнал.

#### Автодозвон

] **Вкл**

 Когда эта функция включена, телефон будет автоматически повторно набирать номер, если не удается дозвониться.

] **Выкл**

 Телефон не будет повторно набирать номер, если не удается дозвониться.

#### Отправлять DTMF сигналы

Во время разговора по телефону можно отправлять сигналы для работы с ящиком голосовой почты и другими автоматическими телефонными услугами.

#### **Безопасность Меню #.6**

#### Запрос PIN-кода

В этом меню можно настроить телефон для запроса PIN-кода SIMкарты при включении телефона. Если включена эта функция, при включении телефона будет отображаться запрос на ввод PIN-кода.

- 1. Выберите "Запрос PIN-кода" в меню параметров безопасности, а затем нажмите  $\Box$  [OK].
- 2. Выберите "Активировть/ Отключить".
- 3. Если требуется изменить значение параметра, необходимо ввести PIN-код при включении телефона.
- 4. Если ввести неверный PINкод более 3 раз, SIM-карта заблокируется. При блокировке PIN-кода необходимо ввести код PUK.

Настройки

# Настройки

5. Код PUK можно вводить до 10 раз. Если более 10 раз указан неверный код PUK, телефон нельзя будет разблокировать. В этом случае необходимо обратиться к поставщику услуг.

#### Блок. клавиш

Данное меню позволяет задать время Автоматической блокировки клавиатуры.

#### Блокировка телефона

Можно использовать защитный код для предотвращения несанкционированного доступа к телефону. При каждом включении телефона будет отображен запрос на ввод защитного кода, если блокировка телефона настроена на значение "При включении".

Если установлена блокировка телефона при смене SIM-карты, телефон будет запрашивать защитный код только при смене SIM-карты.

#### Изменить коды

PIN – это сокращение от Personal Identification Number (персональный идентификационный номер), который предотвращает использование SIM-карты несанкционированными пользователями.

#### Можно изменить **Защитный код**, **Код PIN2**.

- 1. Если необходимо изменить "Защитный код" или "Код PIN2", введите исходный код и нажмите клавишу **[OK]**.
- 2. Введите новый "защитный код" или "Код PIN2" и проверьте их.

### **Режим Не в сети Меню #.7**

Данный режим позволяет использовать только те функции телефона, которые не требуют использования беспроводной сети, если вы находитесь в самолете или в месте, где беспроводная сеть защищена.

При включении режима "Не в сети" на экране появится соответствующий значок вместо значка сети.

### **Эконом. режим** Меню #.8

Если выбрано "Всегда Вкл.", можно снижать энергопотребление телефона, когда он не используется.

# **Сброс Меню #.9**

Возможность восстановить заводские значения всех параметров. Для использования этой функции потребуется "Защитный код".

### **Объем памяти Меню #.0**

Можно проверить наличие свободного места и использование памяти телефона, SIM-карты и карты памяти (если она вставлена).

# **Аксессуары**

Для данного мобильного телефона предлагается ряд аксессуаров. Их можно выбрать в соответствии со своими личными предпочтениями в работе с телефоном.

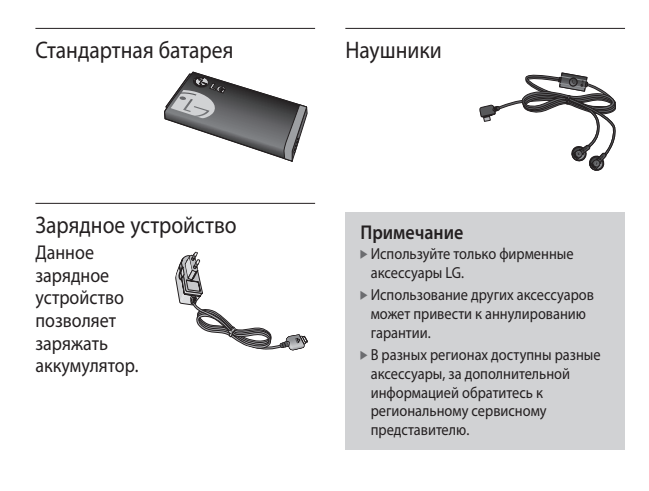

# **Технические данные**

# **Общая**

**Наименование изделия:** KP265 **Система:** GSM 900 / DCS 1800 / PCS 1900

### **Предельная температура использования телефона**

**Эксплуатация:** 55 °C **При зарядке:** 45 °C

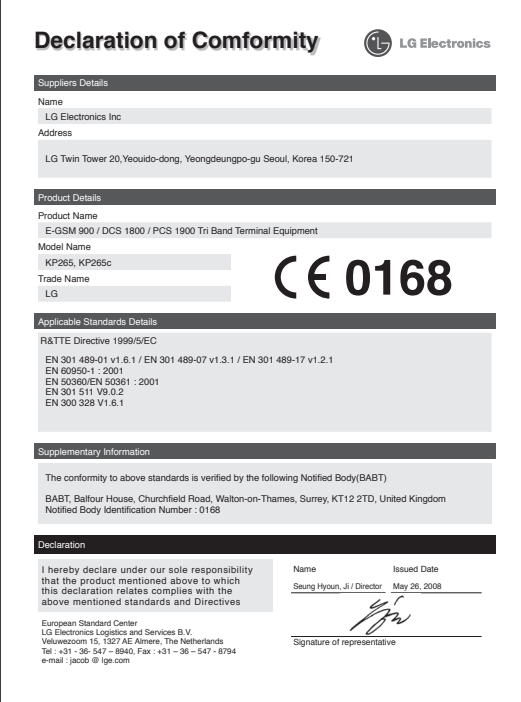

# **HOW TO USE QUICK REFERENCE GUIDE**

Cut out Quick Reference Guide bound to this manual along the cutout line and fold as illustrated below.

# **How to cut**

Cut out Quick Reference Guide along the cutout line. You can place a scale on the cutoff line and cut as illustrated below.

• Be careful not to cut yourself when using scissors.

# **How to fold**

Fold Quick Reference Guide along the perforated line so that the cover faces upwards as illustrated below.

• Be careful not to cut yourself when using scissors.

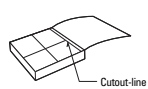

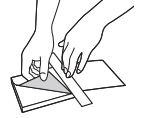

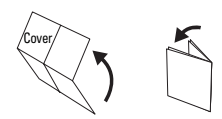

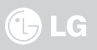

# **KP265 QUICK REFERENCE GUIDE**

#### WELCOME AND THANK YOU FOR CHOOSING LG MOBILE PHONE

This guide is the instruction for foreigners.

#### **Getting to know your phone**

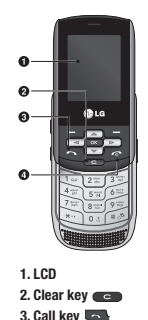

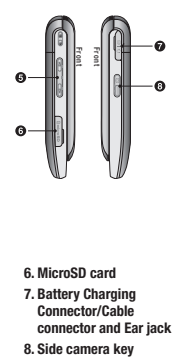

- **6. MicroSD card**
- **7. Battery Charging Connector/Cable connector and Ear jack**
- 

#### **Music**

Your LG KP265 has a built-in MP3 player so you can play all your favourite music.

**All songs** - Contains all of the songs you have on your phone.

**My playlist** - Contains any playlists you have created. **Settings** - If you want to play continuous random selection, choose **Shuffle** and to play repeat selection, choose **Repeat**. In this menu you can set the **Equalizer** and **Player skin** as well.

#### **Note**

- ] You should copy MP3 to Sounds/MP3 folder. If you copy another folder, you can't see MP3 files.
- ▶ The PC should run Windows 98 SE, Windows ME, Windows 2000, Windows XP operating system.

#### **Camera**

**4. End key 5. Side keys**

Using the camera module built in your phone, you can take pictures of people. Additionally, you can send photos to other people and select photos as wallpaper.

#### **Note**

 $\triangleright$  When using the camera, power consumption increases. If this icon  $\Box$ ; appears on the wallpaper, indicating low battery, recharge the battery before use.

Shutter sound or video recording sound is omitted even when setting mode, including silent mode  $\mathcal{R}$ .

#### **To take a picture**

Hold down the camera  $\mathbb R$  button.

- To take clear pictures, press the camera  $\mathbb B$  button while holding the camera without any movement.
- Appropriately adjust distance to the object that you want take a picture of (more than 50 cm).
- Handle carefully since the camera is vunerable to shock and use a soft cloth when cleaning the camera lens.
- Do not disassemble or modify the camera as this may lead to fire or malfunctioning.
- 1. Hold down the  $\frac{1}{2}$  in standby mode.
- 2. Focus on the subject to capture the image, and then press the  $\sqrt{\bullet}$  key.

#### **Video camera**

- 1. Select Video camera menu.
- 2. Video camera settings menu is the same with Photo camera settings, except following items:
- To change the below function, press the left soft key **Example** [Options].
- ▶ Video mode: Allows you to set to send a video file through MMS or General.

### **FM Radio**

You can search radio stations and enjoy listening to the radio.

#### **Note**

- $\triangleright$  To improve the radio reception, extend the headset cord which functions as the FM antenna.
- 1. Press the corresponding number key of a channel to store the currently selected radio station.
- 2. After presetting radio channels, you can listen to other channel by pressing the corresponding number key (short press).
- 3. You can access the following option menus by pressing the left soft key  $\Box$  [Options].

#### **Voice recorder**

You can record voice memo.

#### **Record**

- 1. Press OK to start recording. Once recording is started, the message Recording and the counter is displayed.
- 2. If you want to finish recording, press right soft key [Stop].

#### **Album**

You can view the Sounds folder which lists all sound files saved in the memory.

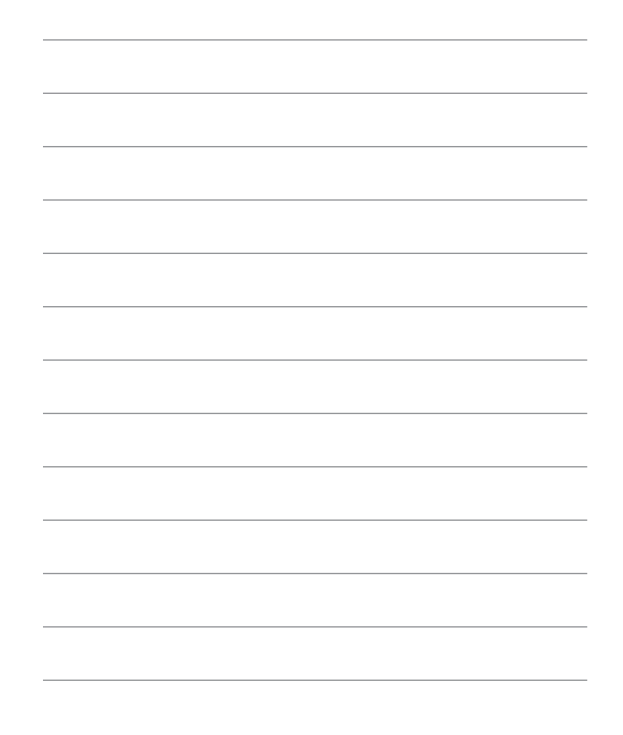

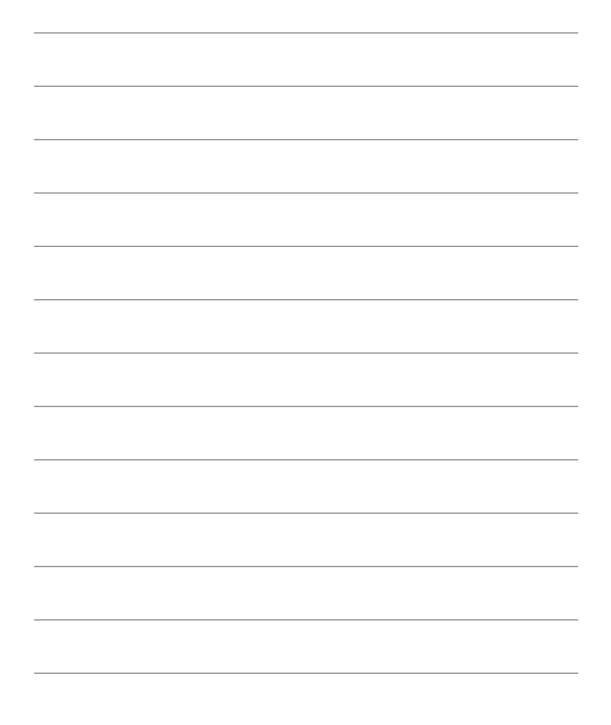

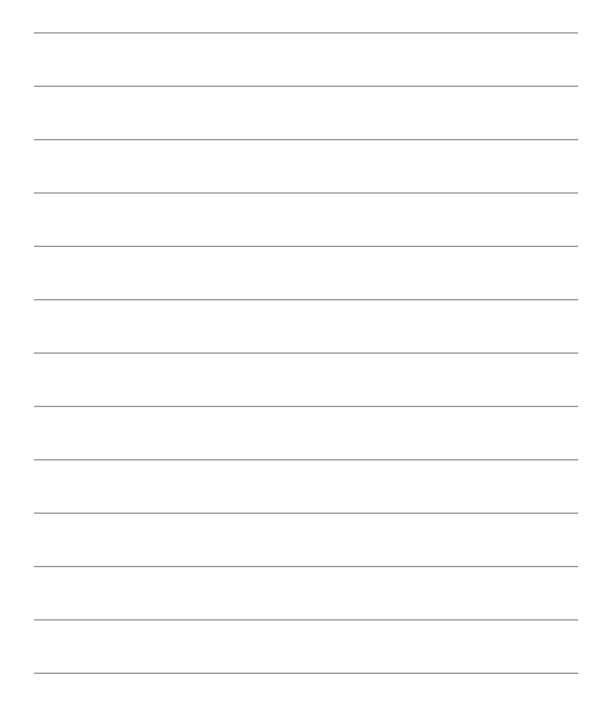

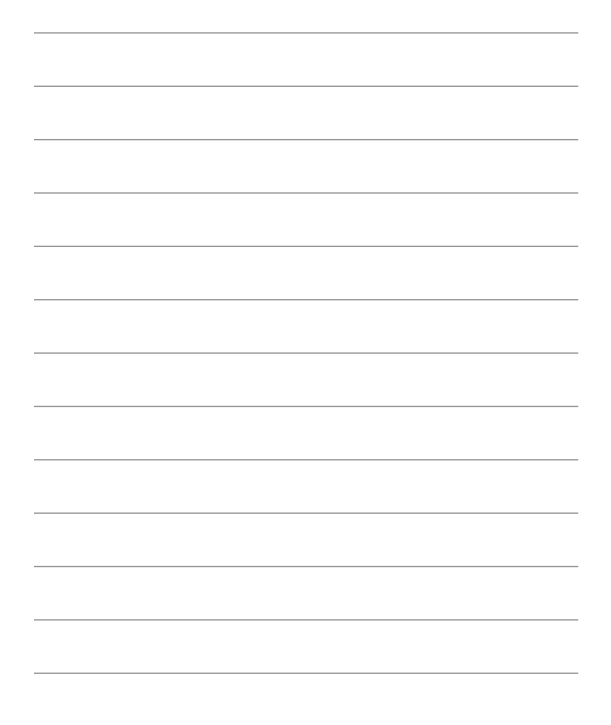